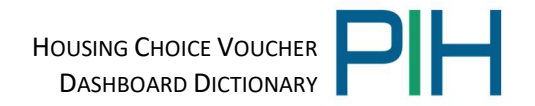

# **Housing Choice Voucher Dashboard User Guide & Data Dictionary**

## Contents

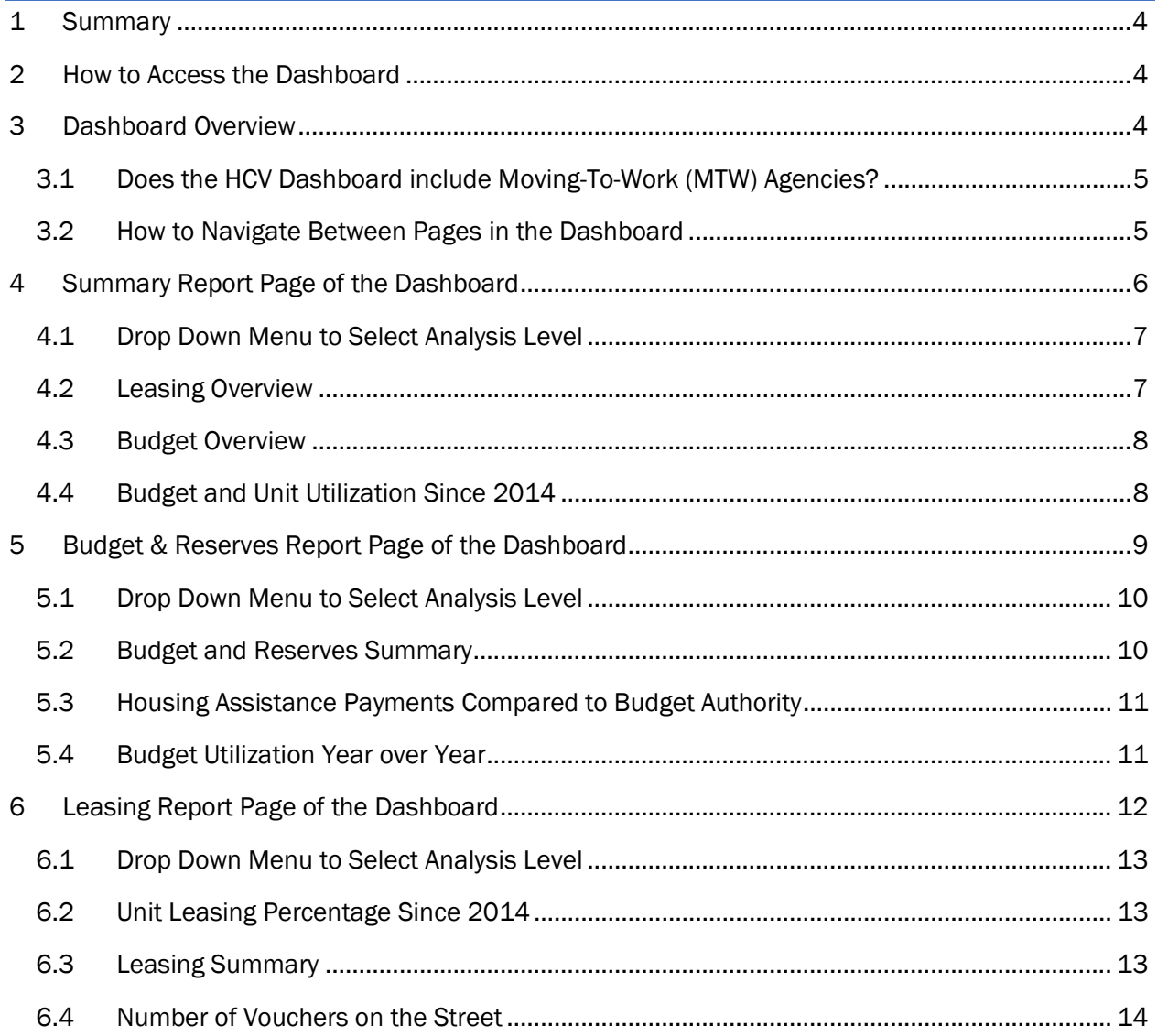

## HOUSING CHOICE VOUCHER DASHBOARD DICTIONARY **The Contact of Line Contact Section**

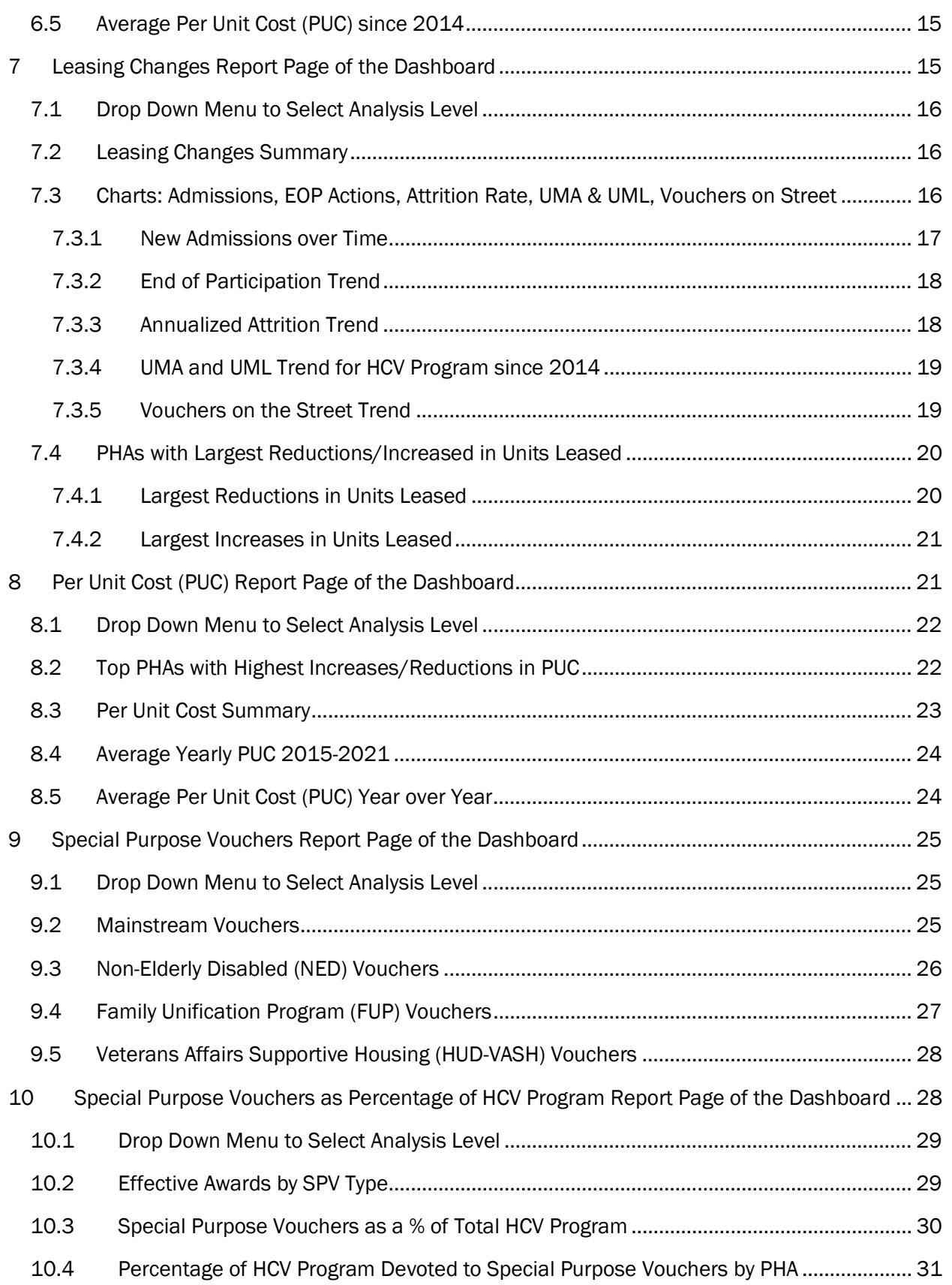

## HOUSING CHOICE VOUCHER DASHBOARD DICTIONARY **The Contact of Contact Services**

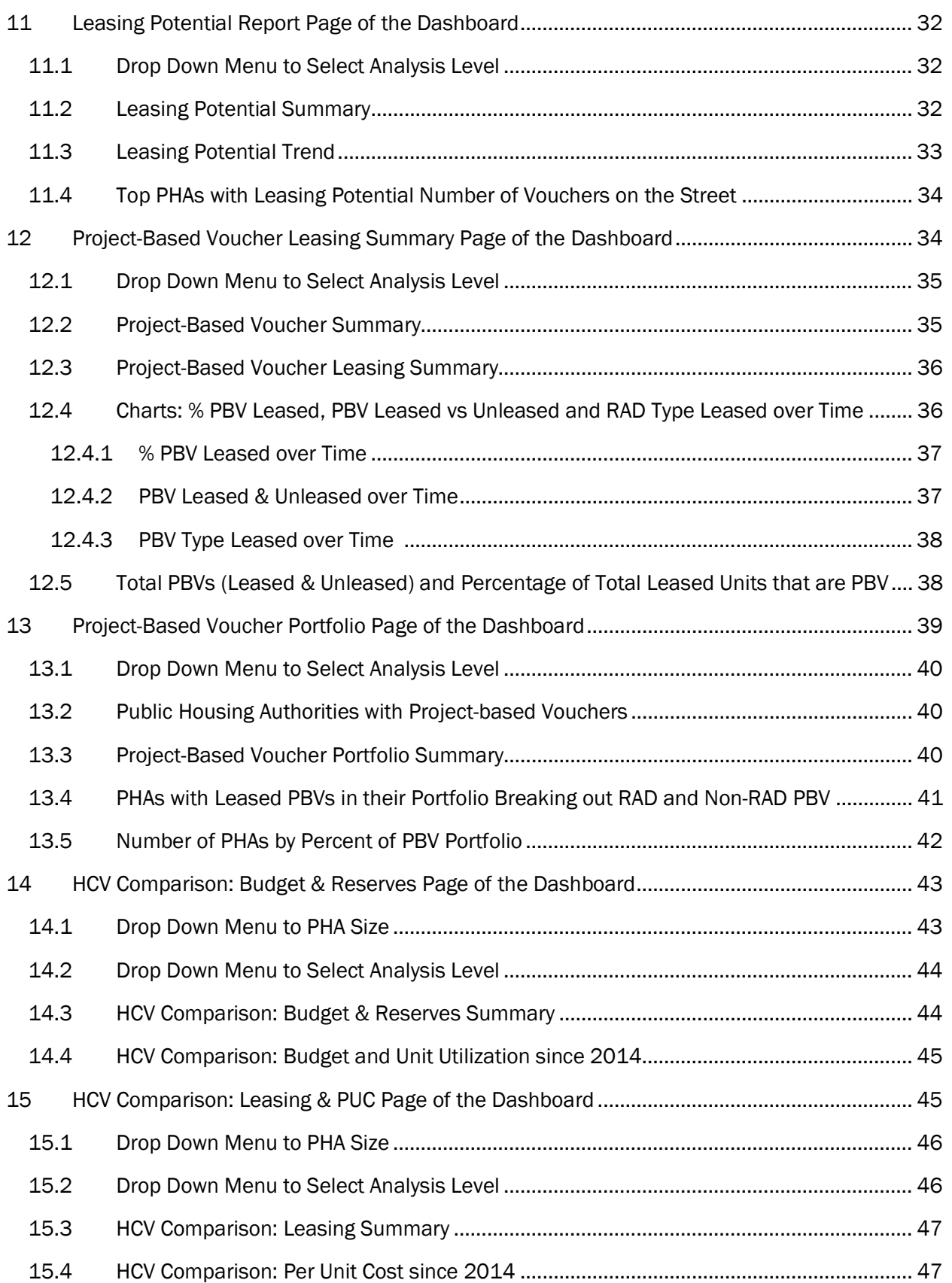

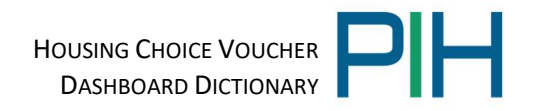

## 1 Summary

The Housing Choice Voucher (HCV) dashboard shows budget and leasing trends, reserve balances, attrition, admissions, and leasing potential for the program nationally and allows the user to drill down to the State and Public Housing Authority (PHA) level. The dashboard also provides a current snapshot of utilization for HUD's special purpose voucher programs including the Mainstream, Family Unification (FUP) and Veterans Affairs Supportive Housing (VASH) programs. The dashboard is updated monthly for the most current and relevant data. However, it should be noted that much of HUD's data is received from the PHAs and is aggregated resulting in an approximately 2-month interval between the reporting period and the data's availability.

## 2 How to Access the Dashboard

The HCV dashboard is accessible both internally to HUD employees and externally for the public. The public facing dashboard is located here:

https://www.hud.gov/program\_offices/public\_indian\_housing/programs/hcv/dashboard

## 3 Dashboard Overview

When initially navigating to the dashboard you will land on the following introduction page which indicates the most current vintage of the data in the dashboard as well as the data sources.

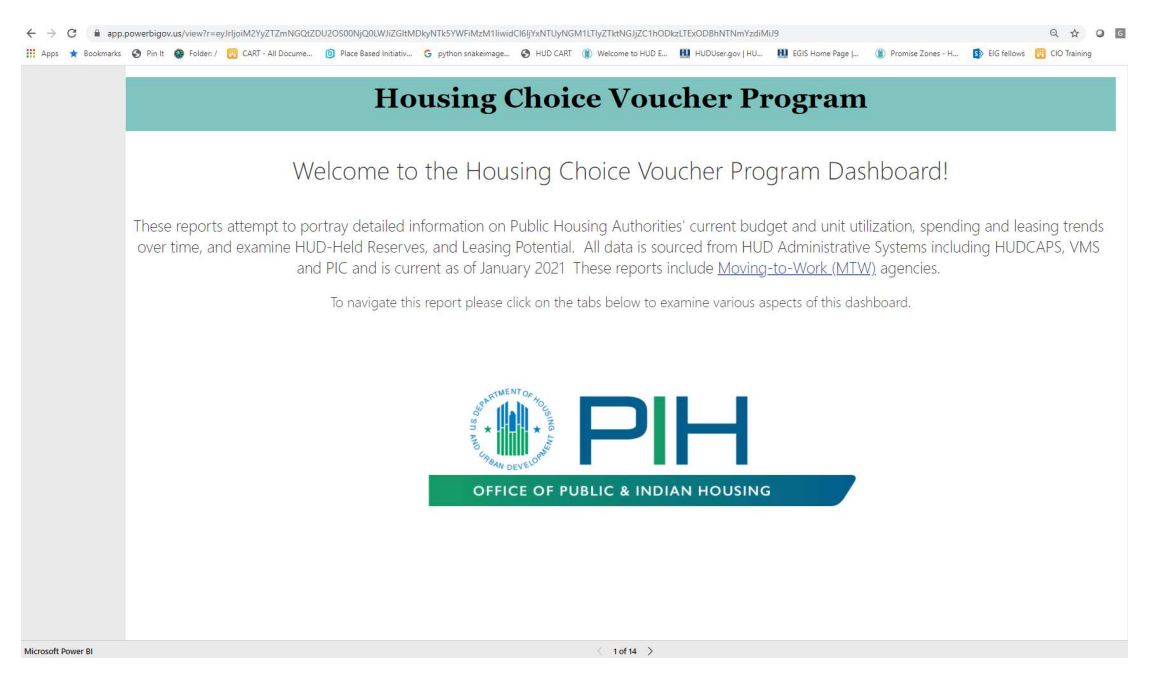

#### 3.1 Does the HCV Dashboard include Moving-To-Work (MTW) Agencies?

The dashboard does include MTW PHAs. The dashboard will default to include MTW PHAs and the user can choose to filter out MTW PHAs if they choose.

Each report page has a dropdown menu where the user can select to include or exclude MTW PHAs.

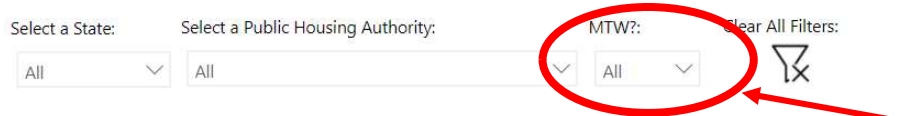

The Moving to Work (MTW) demonstration program, authorized in the 1996 Appropriations Act, provides public housing authorities (PHAs) the opportunity to design and test innovative, locally designed strategies that use Federal dollars more efficiently, help residents find employment and become self-sufficient, and increase housing choices for low-income families. MTW allows PHAs exemptions from many existing public housing and voucher rules and provides funding flexibility with how they use their Federal funds. MTW PHAs may expend HCV funds on any MTW-eligible purpose, including local, non-traditional activities provided, provided that the agency continues to serve substantially the same number of families as it would have served absent the MTW demonstration. For this reason, the per unit cost may appear to be higher in the dashboard, as it includes all HCV expenses, not just expenses on voucher-related HAP.

To learn more about what how a specific agency uses its MTW flexibilities, please visit HUD's website. This page contains links to dedicated pages for each participating MTW agency with information on when the agency was designated as a MTW demonstration program participant and whether they are one of the initial 39 agencies or the 100 expansion agencies authorized through the 2016 Appropriations Act.

#### 3.2 How to Navigate Between Pages in the Dashboard

To navigate to each page of the dashboard, use the arrows on the bottom of the screen to navigate between the various report pages in the dashboard. The report pages within the dashboard are as follows: Summary Page, Budget & Reserves, Leasing, Leasing Changes, Per Unit Cost (PUC), Special Purpose Voucher Overview, Special Purpose Vouchers as a Percentage of the HCV Program, Leasing Potential, Project-Based Voucher Leasing, Project-Based Voucher Portfolio, and two HCV Comparison Pages.

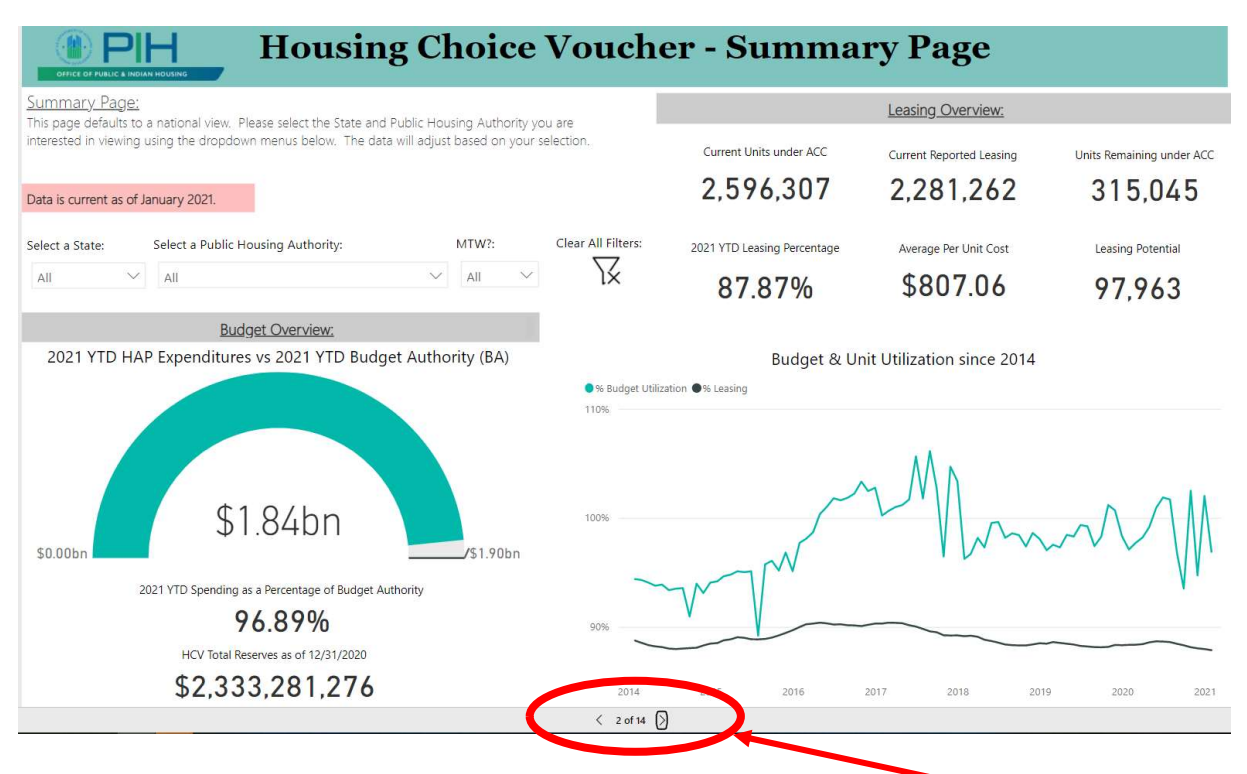

## 4 Summary Report Page of the Dashboard

The Summary Report of the HCV Dashboard is located on Tab #2 and has four main sections. Each section will be explained in detail in this data dictionary.

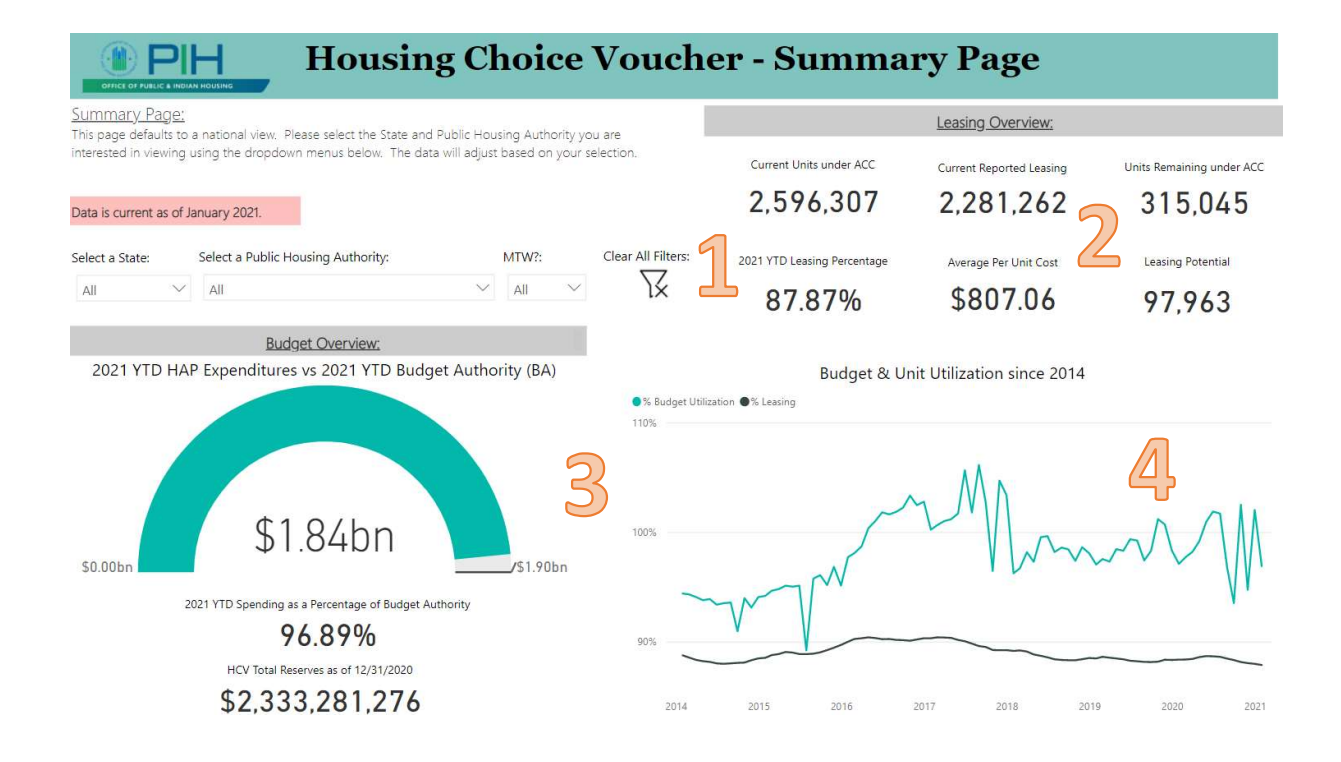

#### 4.1 Drop Down Menu to Select Analysis Level

The Dropdown menu allows you to select your analysis level for the dashboard. The dashboard will default to national level. The user can select to analyze data on the State or Public Housing Authority level as well.

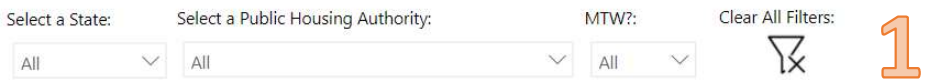

#### 4.2 Leasing Overview

The Leasing Overview provides leasing information on your selected analysis level. The data dictionary definitions for each of the Leasing Overview components is listed below.

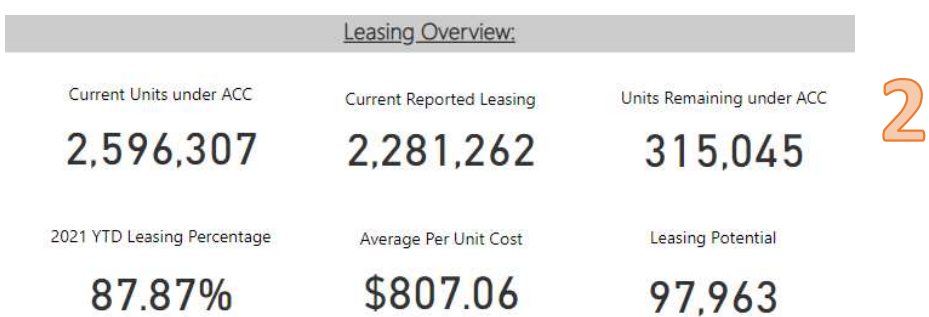

- Current Units under ACC = total units under the Annual Contributions Contract (ACC)
- Current Reported Leasing = most current number of vouchers under lease
- Units Remaining under ACC = difference between Current Units under ACC and Current Reported Leasing. \*\*\*Please note that the PHAs may not have enough money to lease all of these units

as this is a budget-based program. \*\*\*

- YTD Leasing Percentage = Year to Date (YTD) units leased / YTD units under ACC as of the report date. YTD refers to calendar year.
- Average Per Unit Cost = Total Housing Assistance Payments (HAP) / Total Units under Lease as of that month's report date.
- **Leasing Potential**  $=$  Leasing potential is calculated as the number of additional units a PHA could lease for a full 12 months, while maintaining reserves as a percentage of budget authority of 4/6/12%, based on size (0/250/500 units). This is done by taking remaining total HAP reserves over the threshold of eligibility at the end of the current calendar year and dividing by the current PUC. Then, the potential is capped at the Unit Months Available (UMA) ceiling by taking the lesser of this calculation or the current remaining units under ACC.

#### 4.3 Budget Overview

The Budget Overview provides budget information on your selected analysis level. The data dictionary definitions for each of the Budget Overview components is listed below.

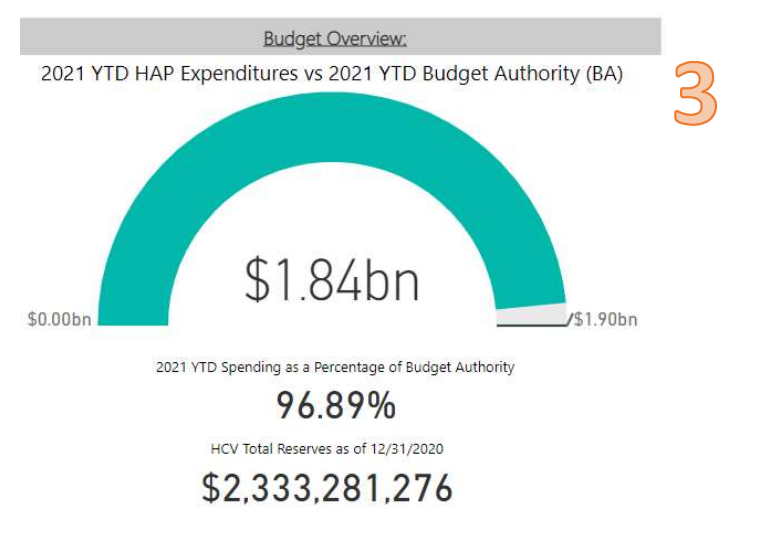

- $\bullet$  YTD HAP Expenditures = Total monthly Housing Assistance Payments (HAP) expenditures to date.
- YTD Budget Authority = Total Annual Budget Authority (ABA) prorated to the reporting month. For example, for June: Total ABA  $x$  6/12 as June is 6<sup>th</sup> month.
- YTD Spending as a Percentage of Budget Authority = Calculated based on the total monthly HAP Expenditures to date at analysis level divided by the prorated [Total ABA] for the reporting month. For example, for June the calculation would be: Total HAP Expenditures for the PHA from Jan-June / (Total ABA x 6/12)
- Total Reserves = The amount of money obligated to PHA(s) that has not yet been disbursed. This is composed of unspent funds from prior years as well as funds obligated during the current calendar year that have not been disbursed. HUD adheres to Treasury's cash management process, therefore, most of a PHA's unspent HAP is held at HUD (which is still available to the PHA as needed). A biannual review is completed to bring unspent HAP dollars back to HUD, thus assuring PHA-held reserves are minimized.

#### 4.4 Budget and Unit Utilization Since 2014

The Budget and Unit Utilization chart displays the monthly budget and unit utilization trends since 2014 for your selected analysis level. The data dictionary definitions for the Budget and Unit Utilization chart is listed below.

Budget & Unit Utilization since 2014 ●% Budget Utilization ●% Leasing 110% 100% 90% 2014 2015 2016 2017 2018 2019 2020  $2021$ 

- % Budget Utilization = HAP Expenditures / Budget Authority. Both HAP expenditures and budget authority would use the monthly figures to calculate a monthly point in time budget utilization so trends can be seen over five years.
- % Leasing (Unit Utilization) = Units Leased / Units under ACC. Both Units Leased and Units under ACC authority would use the monthly figures to calculate a monthly point in time unit utilization so trends can be seen over five years.

# 5 Budget & Reserves Report Page of the Dashboard

The Budget & Reserves Report of the HCV Dashboard is located on Tab #3 and has four main sections. Each section will be explained in detail in this data dictionary.

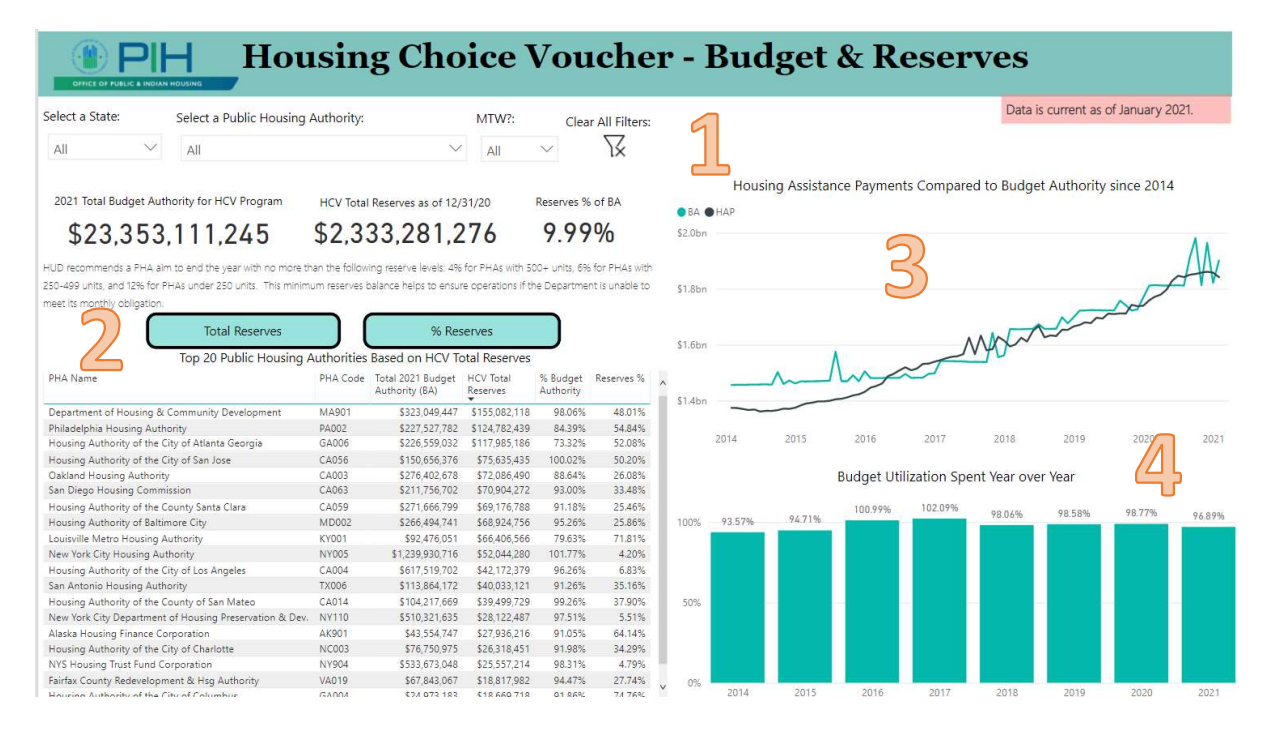

#### 5.1 Drop Down Menu to Select Analysis Level

The Dropdown menu allows you to select your analysis level for the dashboard. The dashboard will default to national level. The user can select to analyze data on the State or Public Housing Authority level as well.

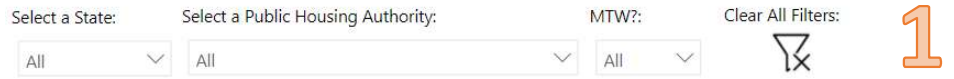

#### 5.2 Budget and Reserves Summary

The Budget and Reserves Summary provides budget authority, total reserves, programmatic reserves levels and the top twenty PHAs based on total reserves at your selected analysis level. The data dictionary definitions for each of the Budget and Reserves Summary components is listed below.

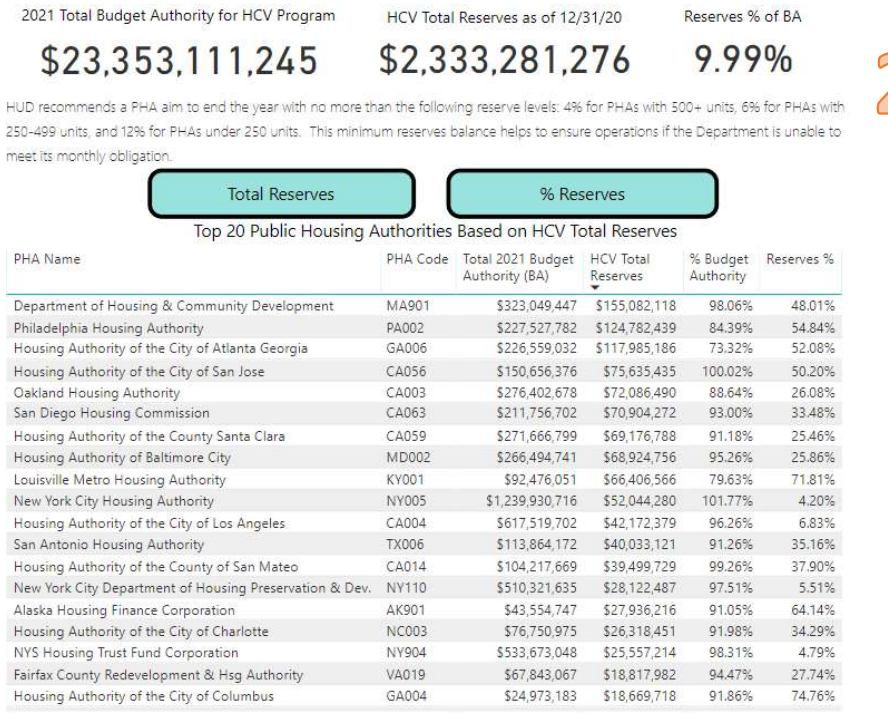

- Total Budget Authority for HCV Program = Total Housing Choice Voucher Budget Authority for current reporting year (total ABA).
- Total Reserves = The amount of money obligated to  $PHA(s)$  that has not yet been disbursed. This is composed of unspent funds from prior years as well as funds obligated during the current calendar year that have not been disbursed. HUD adheres to Treasury's cash management process, therefore, most of a PHA's unspent HAP is held at HUD (which is still available to the PHA as needed). A biannual review is to be completed to bring unspent HAP dollars back to HUD, thus assuring PHA-held reserves are minimized.
- % BA = Budget utilization as of current month
- Reserves % = Total Reserves / Total Budget Authority. This provides the reserves as a percentage of budget authority on-hand for the specified level of analysis. For a PHA it is recommended to have no more than 4% of budget authority in reserves if the PHA has over 500 units; no more than 6% of budget authority in reserves if the PHA has between 250-2500 units; and no more than 12% of budget authority in reserves if the PHA has less than 250 units.

#### 5.3 Housing Assistance Payments Compared to Budget Authority

The Housing Assistance Payments compared to Budget Authority chart provides historical HAP and BA expenditures by month for your selected analysis level. The data dictionary definitions for each of the chart components is listed below.

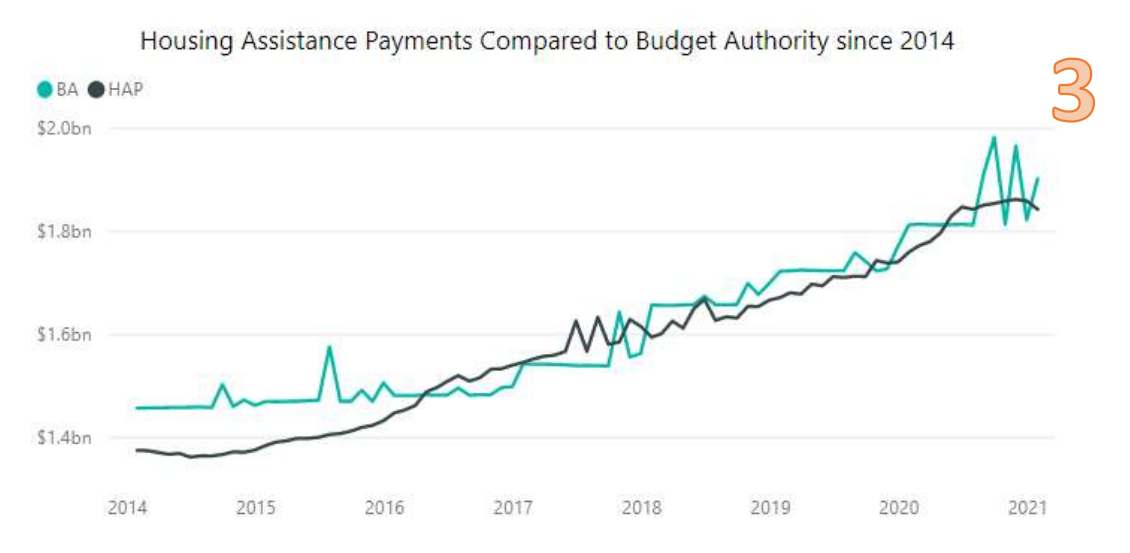

- HAP = Housing Assistance Payment by month
- $\bullet$  BA = Budget Authority by month

\*\* Months where HAP is higher than BA, reserves are being spent down. Months where BA is higher than HAP, reserves are being accumulated.\*\*

#### 5.4 Budget Utilization Year over Year

The Budget Utilization chart displays the year over year budget utilization trends since 2014 at your selected analysis level. The data dictionary definition for the Budget Utilization Year over Year chart is listed below.

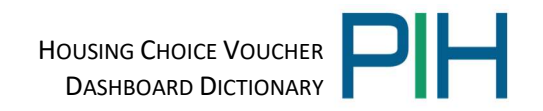

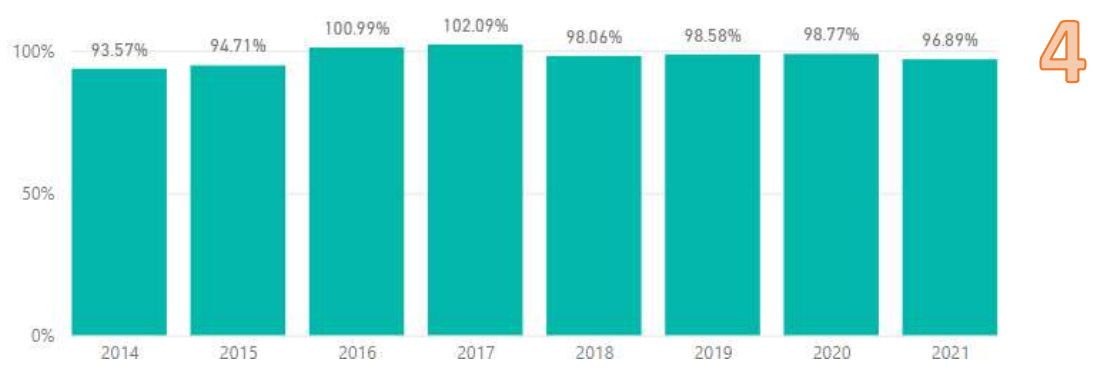

**Budget Utilization Spent Year over Year** 

• Budget Utilization = HAP Expenditures / Budget Authority. For previous years budget utilization is calculated as 12 months HAP Expenditures / 12 months Budget Authority. For current year budget utilization is equivalent to YTD budget utilization (i.e. Calculated based on the total monthly HAP Expenditures to date at analysis level divided by the prorated [Total ABA] for the reporting month.)

## 6 Leasing Report Page of the Dashboard

The Leasing Report of the HCV Dashboard is located on Tab #4 and has five main sections. Each section will be explained in detail in this data dictionary.

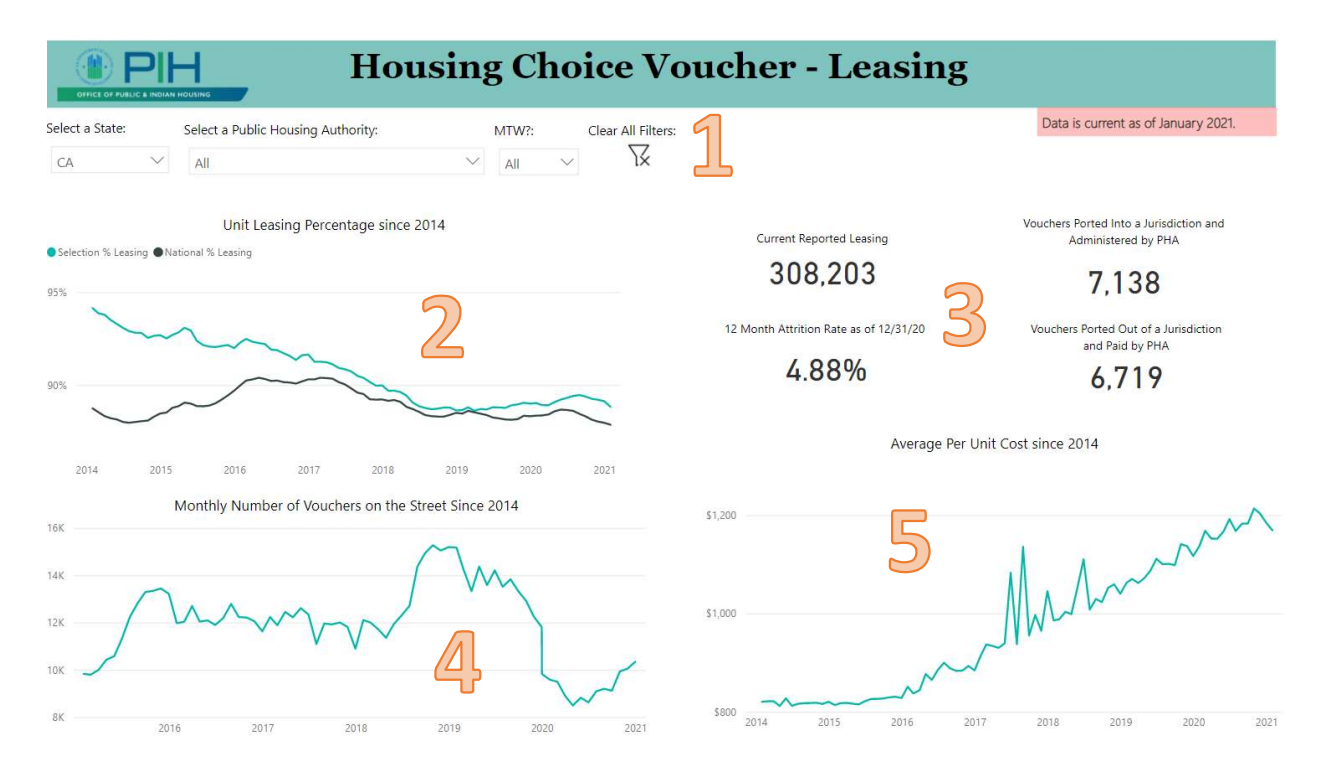

#### 6.1 Drop Down Menu to Select Analysis Level

The Dropdown menu allows you to select your analysis level for the dashboard. The dashboard will default to national level. The user can select to analyze data on the State or Public Housing Authority level as well.

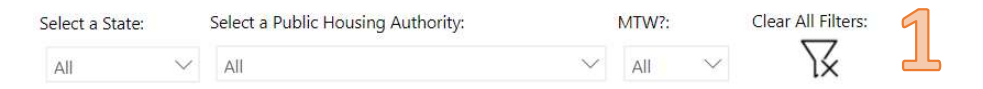

#### 6.2 Unit Leasing Percentage Since 2014

The Unit Leasing Percentage chart provides leasing utilization information on your selected analysis level. If selecting a state-level analysis the chart will compare the state's leasing trend to the national leasing trend. If selecting a PHA-level analysis the chart will compare the PHA's leasing trend to the national leasing trend. The data dictionary definitions for each of the Unit Leasing Percentage components is listed below.

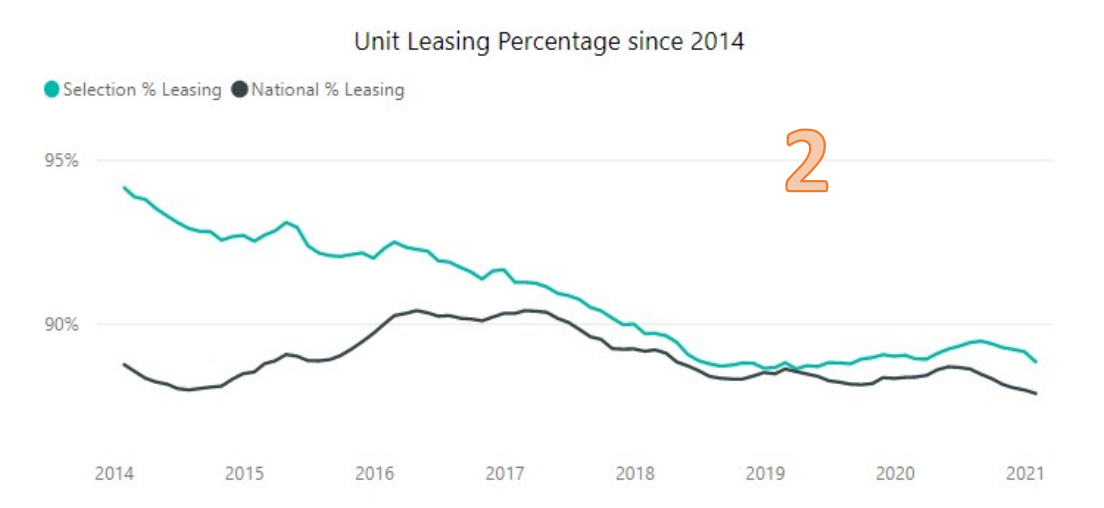

- Selection % Leasing = Unit utilization (Units Leased / Units under ACC). Both Units Leased and Units under ACC authority would use the monthly figures to calculate a monthly point in time unit utilization so trends can be seen over five years at the selected analysis level (i.e. State-level or PHA-level).
- National % Leasing = Unit utilization (Units Leased / Units under ACC). Both Units Leased and Units under ACC authority would use the monthly figures to calculate a monthly point in time unit utilization so trends can be seen over five years at a national level for comparison to the selection.

#### 6.3 Leasing Summary

The Leasing Summary provides leasing, attrition and vouchers ported into and out of the jurisdiction based on your selected analysis level. The data dictionary definitions for each of the Leasing Summary components is listed below.

HOUSING CHOICE VOUCHER DASHBOARD DICTIONARY

Current Reported Leasing

308.203

12 Month Attrition Rate as of 12/31/20

4.88%

Vouchers Ported Into a Jurisdiction and Administered by PHA

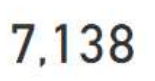

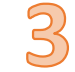

Vouchers Ported Out of a Jurisdiction and Paid by PHA

6.719

- Current Reported Leasing = most current number of vouchers under lease
- 12 Month Attrition Rate = # Vouchers with End of Participation (EOP) Actions in 12 month time period / Units under Lease
- Vouchers Ported into Jurisdiction = number of vouchers ported into a jurisdiction and administered by PHA in that jurisdiction. The absorbing PHA administers the vouchers but is not required to pay for the costs of vouchers ported into their jurisdiction. The term "ported" means that the voucher holder exercised their portability option.
- Vouchers Ported out of Jurisdiction = number of vouchers ported out of a jurisdiction and into an alternate jurisdiction. The original PHA is required to pay the costs associated with these vouchers ported out of their jurisdiction. The term "ported" means that the voucher holder exercised their portability option.

#### 6.4 Number of Vouchers on the Street

The Number of Vouchers on the Street chart displays the monthly vouchers on the street trend since 2014 for your selected analysis level. The data dictionary definitions for the Monthly Vouchers on the Street chart is listed below.

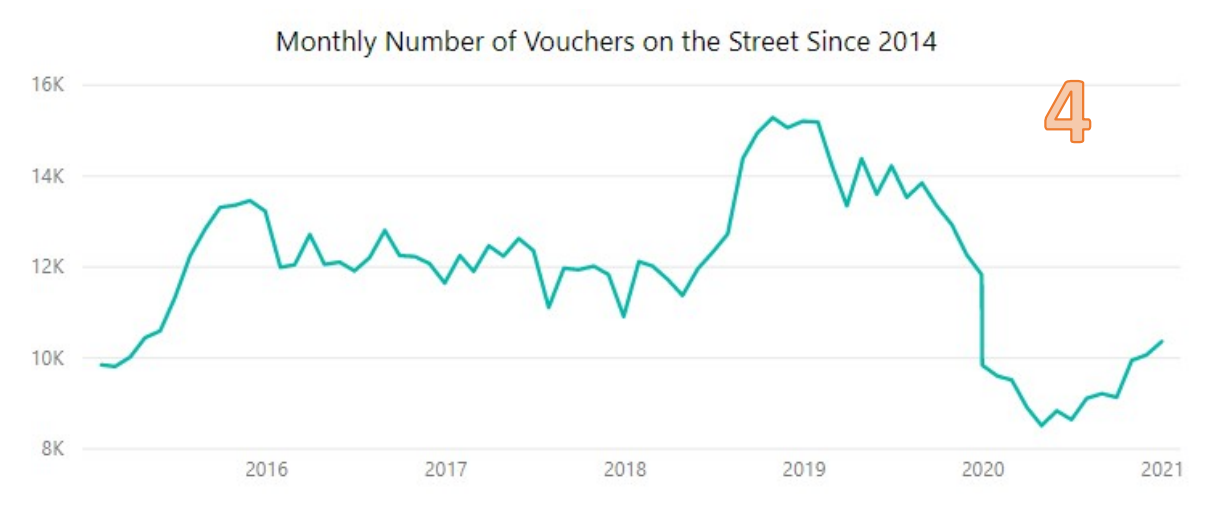

 Vouchers on the Street = number of vouchers issued by PHAs within the selected analysis level and reported as on the street in Voucher Management System (VMS).

HOUSING CHOICE VOUCHER DASHBOARD DICTIONARY

A voucher on the street refers to a family that was issued a voucher by a PHA and has yet to find a unit and execute a housing assistance contract. Vouchers on the street is reported monthly in VMS and data is shown here for five years so trends can be identified.

#### 6.5 Average Per Unit Cost (PUC) since 2014

The Per Unit Cost chart displays the monthly average per unit cost trends since 2014 for your selected analysis level. The data dictionary definitions for the Per Unit Cost chart is listed below.

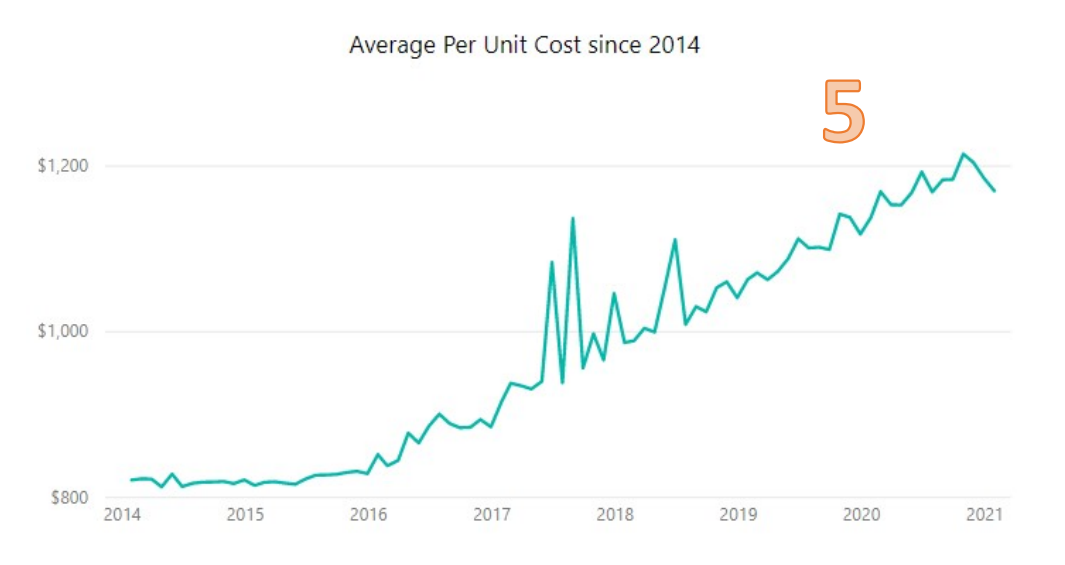

 Average Per Unit Cost = Total Housing Assistance Payments (HAP) / Total Units under Lease. Both HAP and Units Leased would use monthly figures to calculate a monthly point in time PUC so trends can be seen over five years.

# 7 Leasing Changes Report Page of the Dashboard

The Leasing Changes Report of the HCV Dashboard is located on Tab #5 and has four main sections. Each section will be explained in detail in this data dictionary.

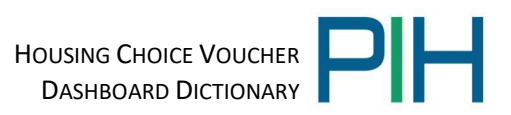

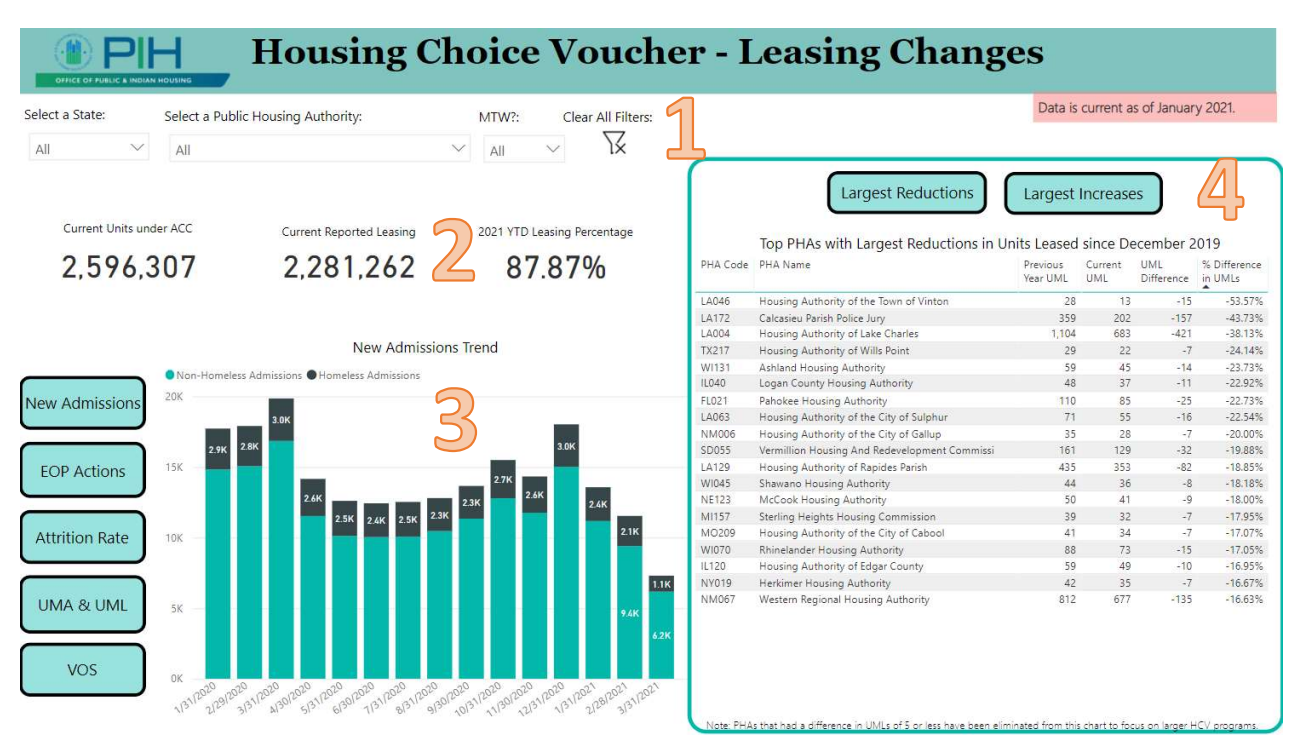

#### 7.1 Drop Down Menu to Select Analysis Level

The Dropdown menu allows you to select your analysis level for the dashboard. The dashboard will default to national level. The user can select to analyze data on the State or Public Housing Authority level as well.

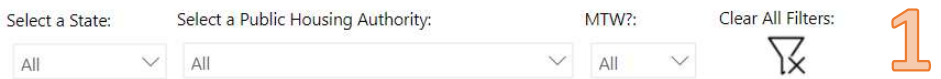

#### 7.2 Leasing Changes Summary

The Leasing Changes Summary provides current units under ACC, current reported leasing and YTD leasing percentage based on your selected analysis level. The data dictionary definitions for each of the Leasing Changes Summary components is listed below.

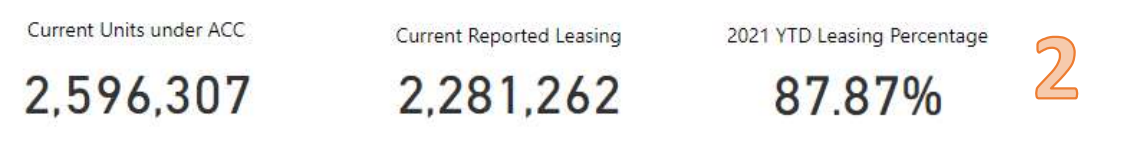

- Current Units under ACC = total units under the Annual Contributions Contract (ACC)
- Current Reported Leasing = most current number of vouchers under lease
- YTD Leasing Percentage  $=$  Year to Date (YTD) units leased / YTD units under ACC as of the report date.

7.3 Charts: Admissions, EOP Actions, Attrition Rate, UMA & UML, Vouchers on Street The following section of charts allows the user to choose which chart to display by clicking

the associated button on the left side of the screen. Each button is associated with a different chart – New Admissions, EOP Actions, Attrition Rate, UMA & UML, and VOS. Once the button is selected the respective chart will appear in the dashboard and be displayed at the selected analysis level. Screenshots of each chart along with data dictionary definitions are listed below.

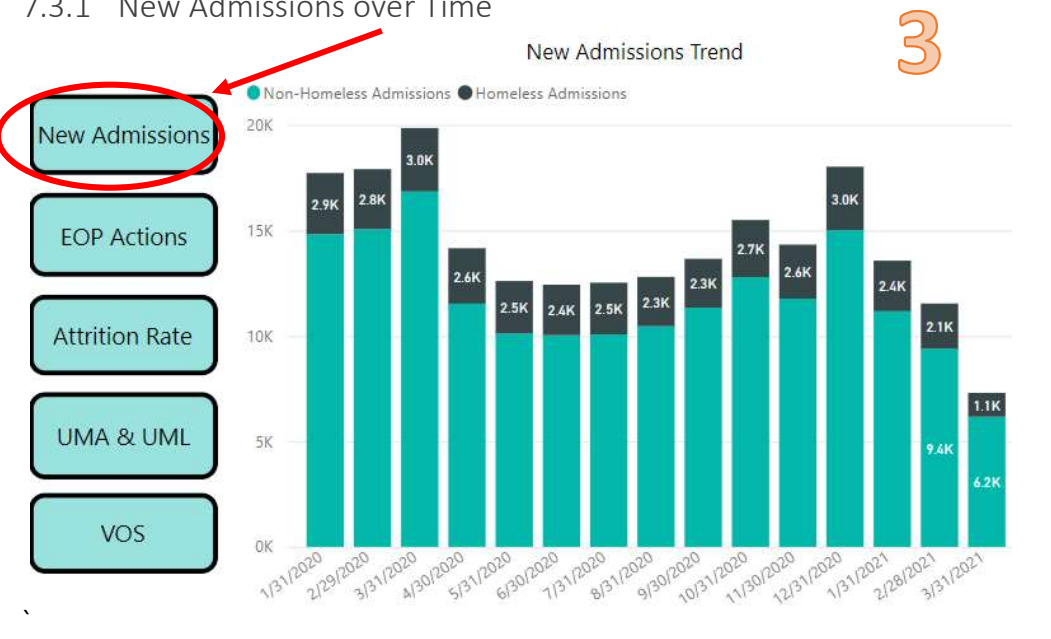

#### 7.3.1 New Admissions over Time

- Non-Homeless Admissions = number of new admissions that are designated as not homeless at time of admission in the PIC system. New admissions are action type  $code = 1$  on the HUD Form 50058.
- Homeless Admissions = number of new admissions that are designated as *homeless* at time of admission in the PIC system. New admissions are action type code  $= 1$  on the HUD Form 50058.

7.3.2 End of Participation Trend

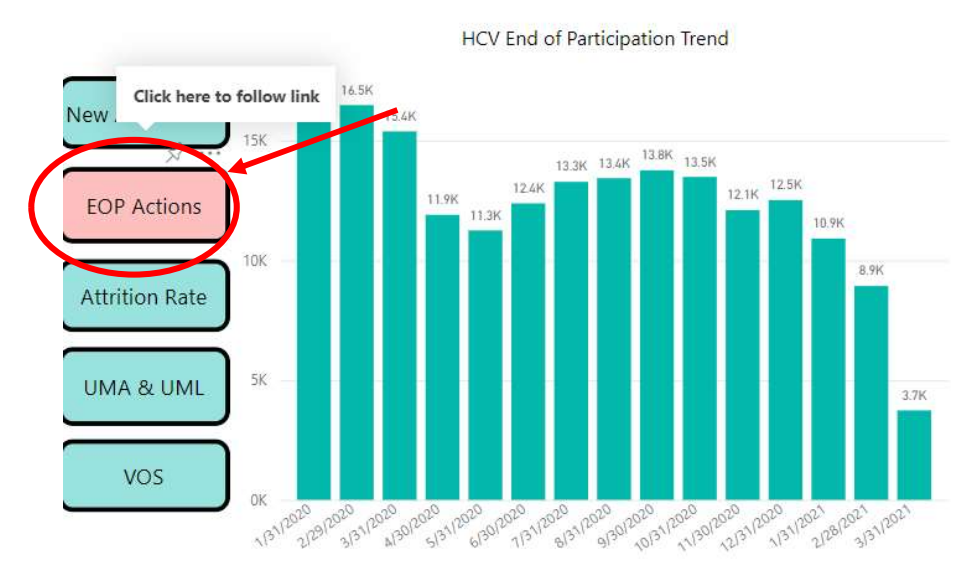

- End of Participation (EOP) = number of households leaving the voucher program (i.e. ending participation) in the PIC system. End of Participation is denoted as action type code = 6 on the HUD Form 50058.
- 7.3.3 Annualized Attrition Trend

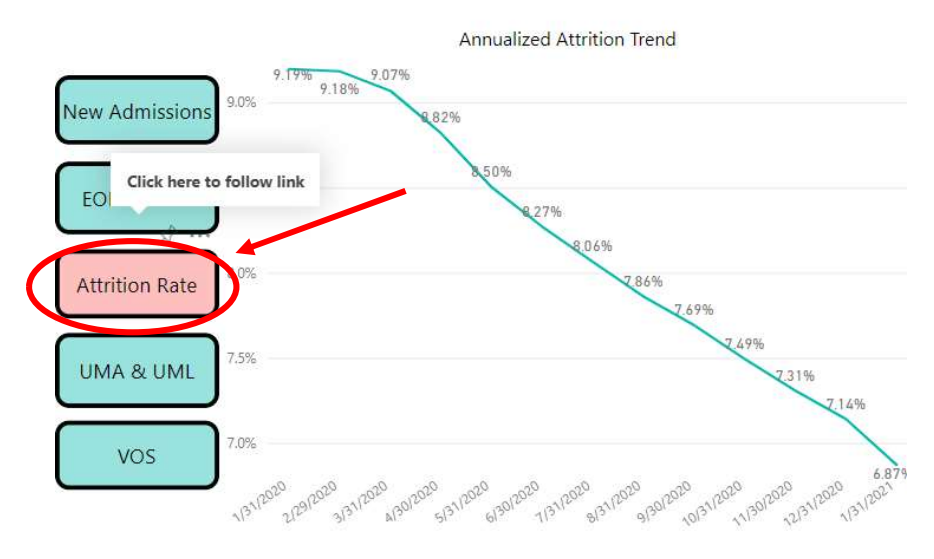

• Annualized (12 Month) Attrition Rate =  $#$  Vouchers with End of Participation (EOP) Actions in preceding 12-month time period / Units under Lease in the same 12 month time period.

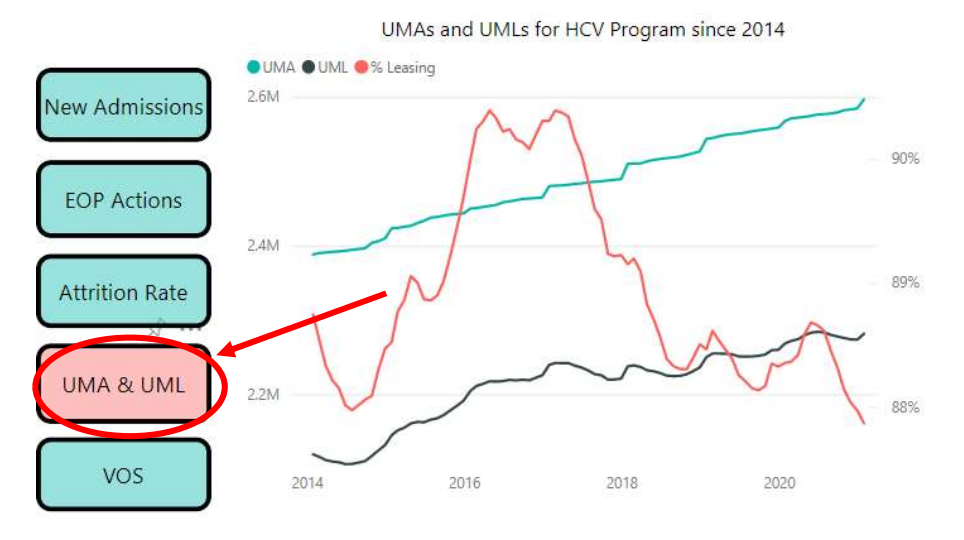

#### 7.3.4 UMA and UML Trend for HCV Program since 2014

- UMA = unit months available
- UML = unit months leased
- % Leasing (Unit Utilization) = Units Leased / Units under ACC. Both Units Leased and Units under ACC authority would use the monthly figures to calculate a monthly point in time unit utilization so trends can be seen over five years.

The numbers on the left Y axis are associated with the number of UMAs and UMLs while the right Y axis is associated with the % Leasing.

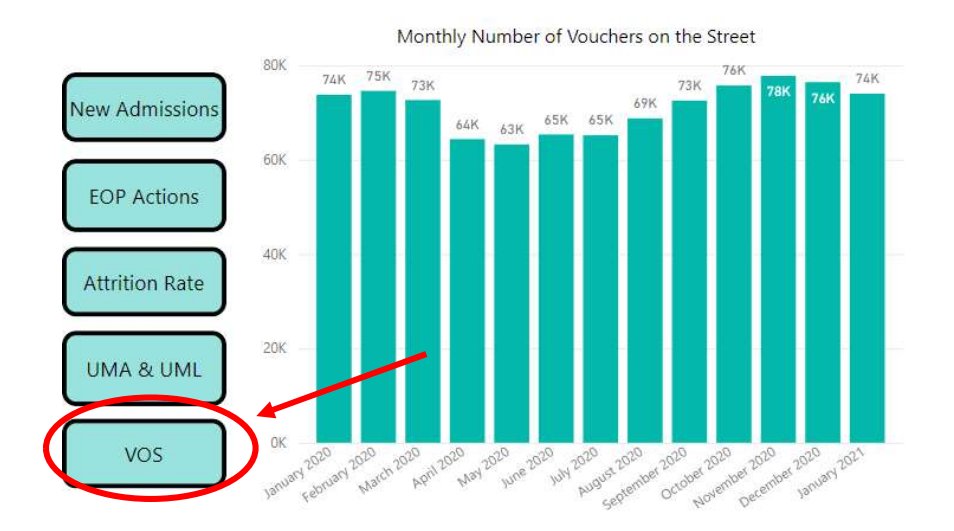

#### 7.3.5 Vouchers on the Street Trend

• Vouchers on the Street = number of vouchers issued by PHAs within the selected analysis level and reported as on the street in Voucher Management System (VMS).

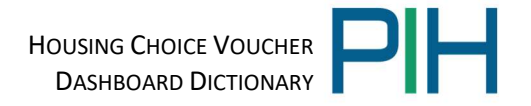

A voucher on the street refers to a family that was issued a voucher by a PHA and has yet to find a unit and execute a housing assistance contract.

#### 7.4 PHAs with Largest Reductions/Increased in Units Leased

This section displays a list of the Top PHAs with the largest reductions in units leased in the last year as well as a list of the Top PHAs with the largest increases in units leased in the last year based on your selected analysis level. Each table displays PHA code, PHA name, Previous Year UML, Current UML, UML Difference and % change in UMLs over the last year.

The user can choose which table to display by clicking on the associated button above the chart. Each button is associated with a different table – Largest Reductions in Leasing or Largest Increases in Leasing. Once the button is selected the respective table will appear in the dashboard and be displayed at the selected analysis level. Screenshots of each table along with data dictionary definitions are listed below.

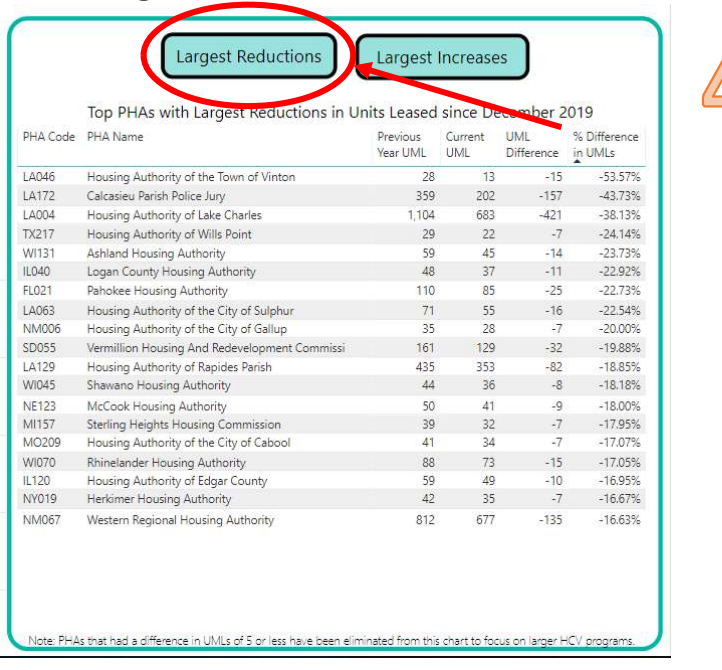

#### 7.4.1 Largest Reductions in Units Leased

The table is sorted by PHAs with the largest % reduction in leasing over the last year.

- **Previous Year UML =** units leased as of the end of the previous year
- Current UML = most current number of vouchers under lease
- UML Difference = Current UML Previous Year UML to calculate the difference between the current leasing and leasing at the start of the previous year.
- % Difference in UMLs = (Current UML Previous Year UML)/Previous Year UML

#### 7.4.2 Largest Increases in Units Leased

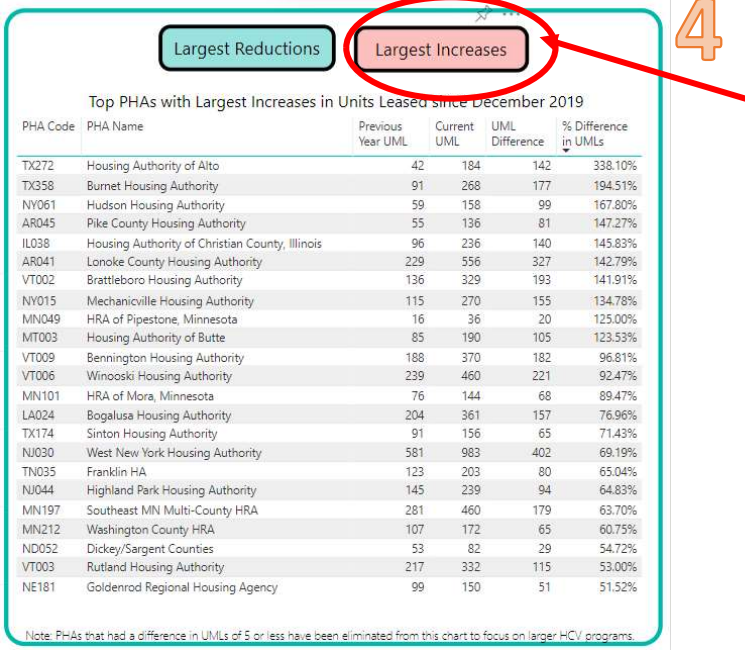

The table is sorted by the PHAs that have experienced the largest % increase in leasing over the last year.

- **Previous Year UML =** units leased as of the end of the previous year
- Current UML = most current number of vouchers under lease
- UML Difference = Current UML Previous Year UML to calculate the difference between the current leasing and leasing at the start of the previous year.
- % Difference in UMLs = (Current UML Previous Year UML)/Previous Year UML

# 8 Per Unit Cost (PUC) Report Page of the Dashboard

The Per Unit Cost Report of the HCV Dashboard is located on Tab #6 and has five main sections. This report page dives deeper into the trends seen in per-unit-cost over the past five years instead of looking at it at a single point in time. Each section will be explained in detail in this data dictionary.

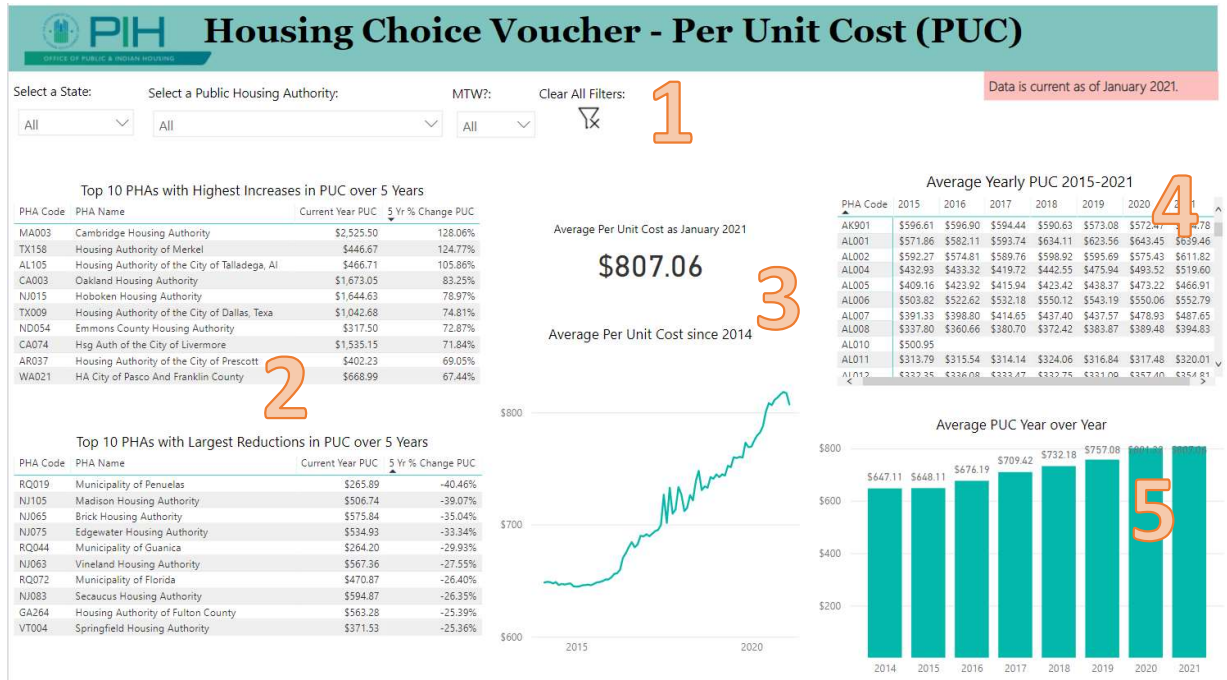

#### 8.1 Drop Down Menu to Select Analysis Level

The Dropdown menu allows you to select your analysis level for the dashboard. The dashboard will default to national level. The user can select to analyze data on the State or Public Housing Authority level as well.

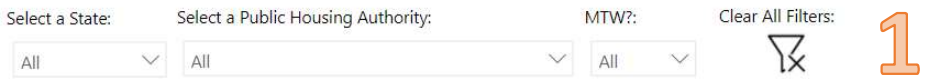

#### 8.2 Top PHAs with Highest Increases/Reductions in PUC

This section displays a list of the Top 10 PHAs with the highest increases in PUC over a 5 year period as well as a list of the Top 10 PHAs with the largest reductions in PUC over a 5 year period based on your selected analysis level. Each table displays PHA code, PHA name, YTD average PUC and % change of PUC over 5 years. The data dictionary definitions for each component of these tables is listed below.

#### Top 10 PHAs with Highest Increases in PUC over 5 Years

| PHA Code     | PHA Name                                       |            | Current Year PUC 5 Yr % Change PUC |
|--------------|------------------------------------------------|------------|------------------------------------|
| MA003        | Cambridge Housing Authority                    | \$2,525.50 | 128.06%                            |
| <b>TX158</b> | Housing Authority of Merkel                    | \$446.67   | 124.77%                            |
| AL105        | Housing Authority of the City of Talladega, Al | \$466.71   | 105.86%                            |
| CA003        | Oakland Housing Authority                      | \$1,673.05 | 83.25%                             |
| NJ015        | Hoboken Housing Authority                      | \$1,644.63 | 78.97%                             |
| <b>TX009</b> | Housing Authority of the City of Dallas, Texa  | \$1,042.68 | 74.81%                             |
| <b>ND054</b> | <b>Emmons County Housing Authority</b>         | \$317.50   | 72.87%                             |
| CA074        | Hsg Auth of the City of Livermore              | \$1,535.15 | 71.84%                             |
| AR037        | Housing Authority of the City of Prescott      | \$402.23   | 69.05%                             |
| WA021        | HA City of Pasco And Franklin County           | \$668.99   | 67.44%                             |
|              |                                                |            |                                    |

Top 10 PHAs with Largest Reductions in PUC over 5 Years

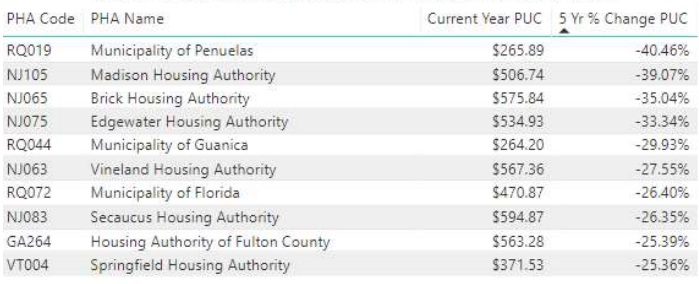

- Current Year PUC = Total YTD Housing Assistance Payments (HAP) / Total YTD Units under Lease for the current year as of the report date.
- 5 Yr % Change = (2020 YTD PUC- 2015 Average PUC)/2015 Average PUC

#### 8.3 Per Unit Cost Summary

The Per Unit Cost Summary provides the average per unit cost as of the most recent report date and the average per unit cost trend since 2014 based on your selected analysis level. The data dictionary definitions for each of the Per Unit Cost Summary components is listed below.

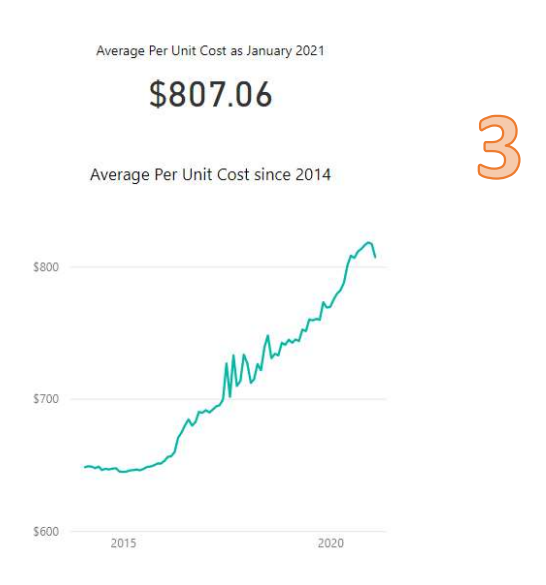

HOUSING CHOICE VOUCHER DASHBOARD DICTIONARY

- Average Per Unit Cost (PUC) = Total HAP / Total Units under Lease for the report date
- Average Per Unit Cost since 2014 = Total Housing Assistance Payments / Total Units under Lease. Both HAP and Units Leased would use monthly figures to calculate a monthly point in time PUC so trends can be seen over five years.

#### 8.4 Average Yearly PUC 2015-2021

The Average Yearly PUC table displays the average yearly PUC by PHA since 2015 for your selected analysis level. The data dictionary definitions for the Average Yearly PUC table is listed below.

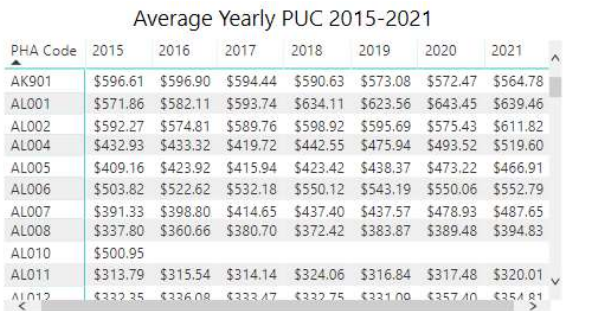

• Average Per Unit Cost = Total Housing Assistance Payments (HAP) / Total Units under Lease. For previous years, average PUC is calculated as 12 months HAP Expenditures / 12 months Units Leased. For current year PUC it is equivalent to YTD PUC (i.e. Calculated based on total monthly HAP Expenditures to date at analysis level divided by the total monthly units leased to date.)

#### 8.5 Average Per Unit Cost (PUC) Year over Year

The Average YoY PUC chart displays the average yearly PUC for your selected analysis level. The data dictionary definition for the Average Yearly PUC chart is listed below.

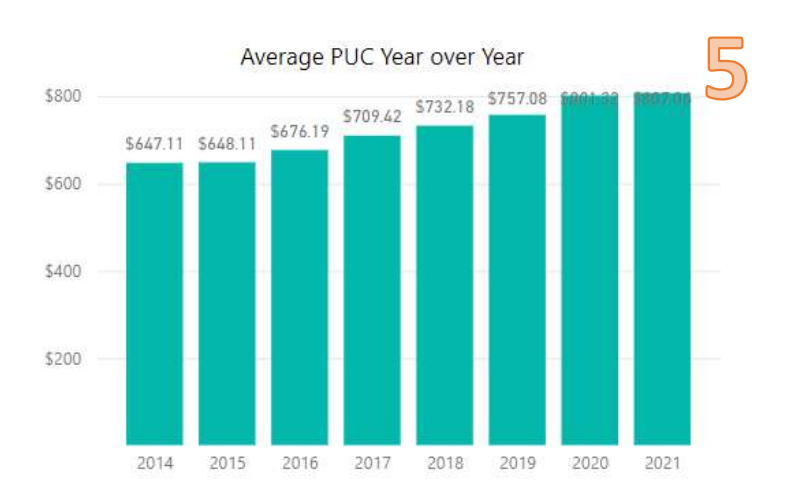

 Average Per Unit Cost = Total Housing Assistance Payments (HAP) / Total Units under Lease. For previous years, average PUC is calculated as 12 months HAP Expenditures / 12 months Units Leased. For current year PUC it is equivalent to YTD PUC (i.e. Calculated based on total monthly HAP Expenditures to date at analysis level divided by the total monthly units leased to date.)

## 9 Special Purpose Vouchers Report Page of the Dashboard

The Special Purpose Voucher (SPV) Report of the HCV Dashboard is located on Tab #7 and has five main sections. Each section will be explained in detail in this data dictionary.

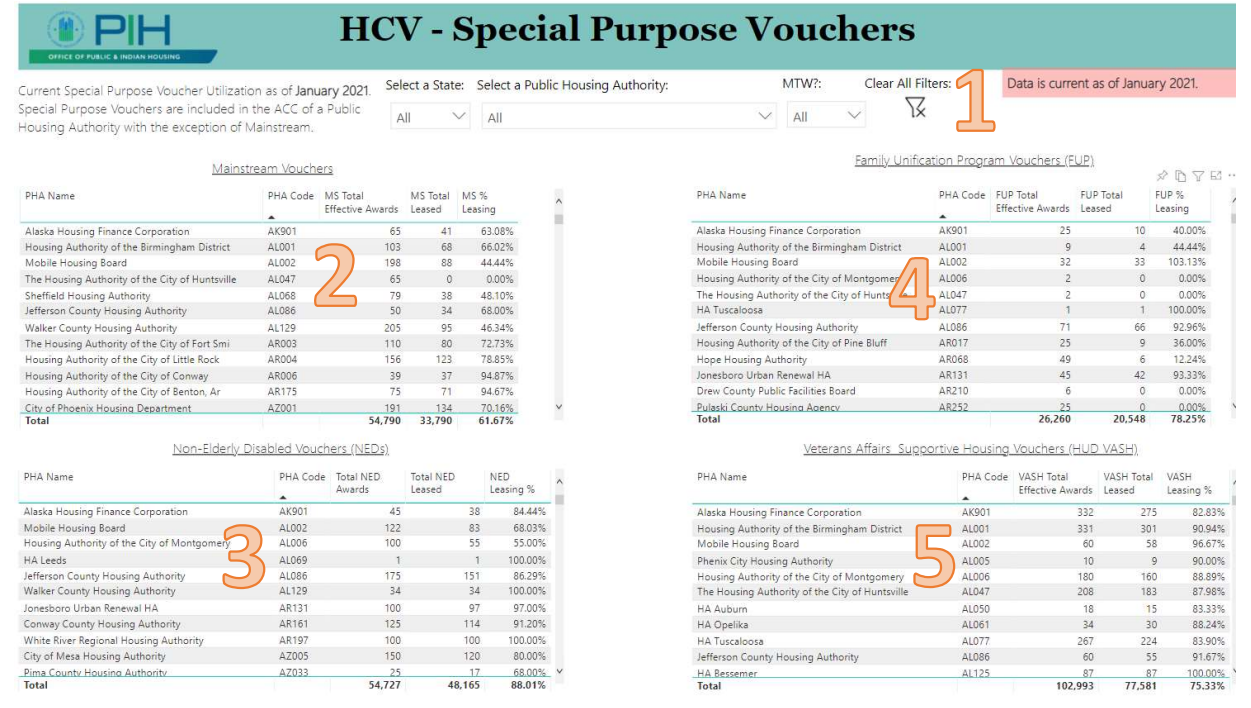

#### 9.1 Drop Down Menu to Select Analysis Level

The Dropdown menu allows you to select your analysis level for the dashboard. The dashboard will default to national level. The user can select to analyze data on the State or Public Housing Authority level as well.

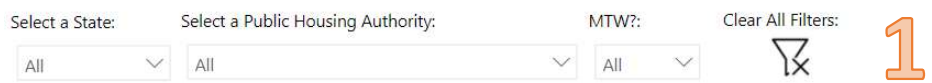

#### 9.2 Mainstream Vouchers

The Mainstream (MS) Voucher Program assists families that include a non-elderly person with disabilities. The program previously served families where the head, co-head, or spouse was a person with disabilities, and many of those families still receive assistance under the program. These vouchers were previously known as Mainstream 5 or Section 811 vouchers. The table provides PHA name, PHA code, total effective Mainstream awards, total

MS leased and MS % leased. The data dictionary definitions for each of these components is listed below.

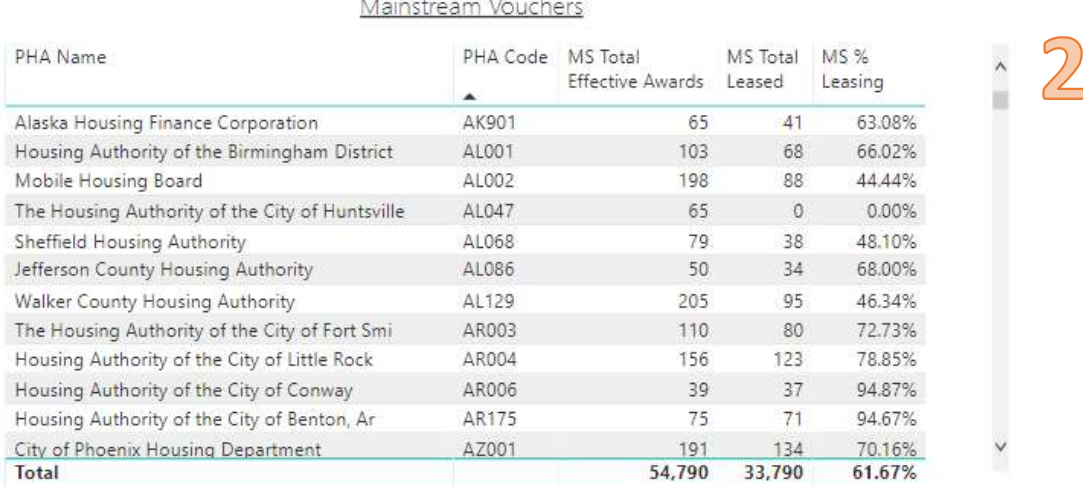

#### • MS Total Effective Awards = Mainstream award allocation that have become effective as of current report. This is used as the denominator for unit utilization.

- MS Total Leased = Mainstream units leased as of current report per VMS
- MS % Leased = MS Total Leased / MS Total Effective Awards as of current report date.

#### 9.3 Non-Elderly Disabled (NED) Vouchers

NED vouchers serve families where the head, co-head, or spouse is a non-elderly person with disabilities. There are several categories of NED vouchers, including NED Category 1, NED Category 2 (also known as Nursing Home Transition vouchers), Designated Housing, and Certain Developments vouchers. See the NED Vouchers webpage for more information on each type of NED voucher. The table provides PHA name, PHA code, total NED awards, total NED leased and NED leasing %. The data dictionary definitions for each of these components is listed below.

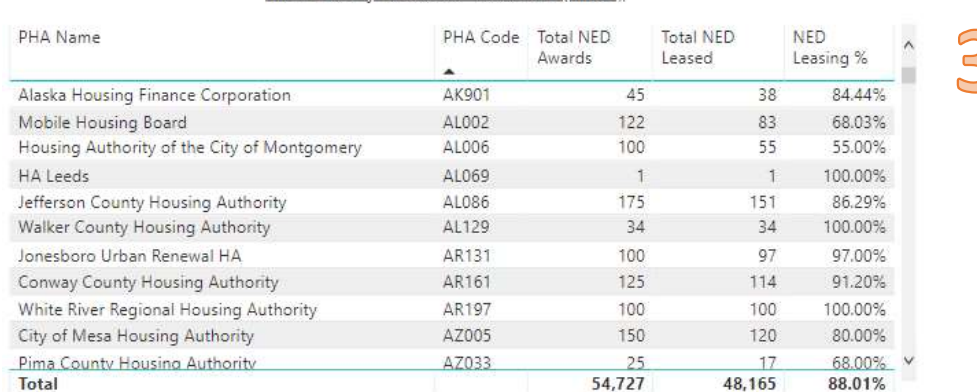

Non-Elderly Disabled Vouchers (NEDs)

• Total NED Awards = NED award allocation (NED Category  $1+$ NED Category 2) as of current report. This is used as the denominator for unit utilization.

\*\*No new NED vouchers are currently being allocated therefore all awards are effective\*\*

- Total NED Leased = NED units leased as of current report per VMS. This includes NED Category 1 and NED Category 2 leasing.
- NED Leasing % = Total NED Leased / Total NED Awards as of current report date.

#### 9.4 Family Unification Program (FUP) Vouchers

The Family Unification Program is a special purpose voucher program (SPV) used to serve two different populations: 1) families for whom the lack of adequate housing is a primary factor in the imminent placement of the family's child(ren) in out-of-home care or the delay in discharge of the child(ren) to the family from out-of-home care; 2) youth at least 18 years old and not more than 24 years old who left the foster care system, or will leave foster care within 90 days in accordance to a transition plan, and is homeless or is at risk of becoming homeless at age 16 or older. The table provides PHA name, PHA code, FUP total effective awards, FUP total leased, and FUP% leasing. The data dictionary definitions for each of these components is listed below.

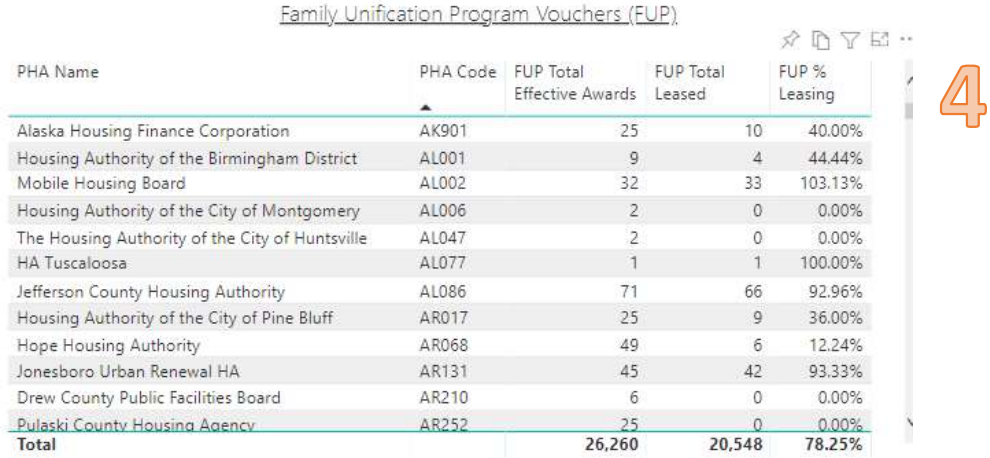

- FUP Total Effective Awards = FUP award allocation that have become effective as of current report. This is used as the denominator for unit utilization.
- FUP Total Leased = FUP units leased as of current report per VMS.
- FUP % Leasing = FUP Total Leased / FUP Total Effective Awards as of current report date.

## 9.5 Veterans Affairs Supportive Housing (HUD-VASH) Vouchers

The HUD-VASH program combines HUD housing choice voucher rental assistance for homeless veterans with case management and clinical services provided by the Department of Veterans Affairs (VA). Homeless veterans are referred to the PHA from the VA Medical Center for HUD-VASH vouchers and intensive case management services. The table provides PHA name, PHA code, VASH total effective awards, VASH total leased and VASH % leasing. The data dictionary definitions for each of these components is listed below.

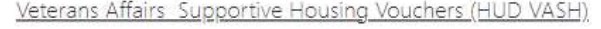

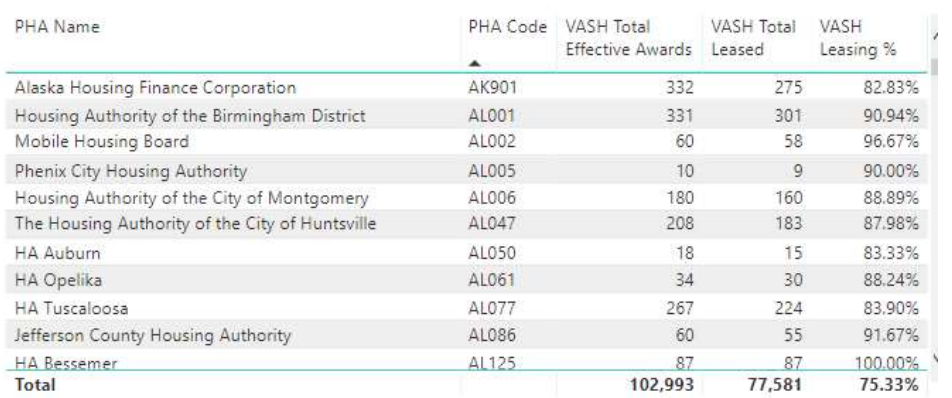

- VASH Total Effective Awards = VASH award allocation that have become effective as of current report. This is used as the denominator for unit utilization.
- VASH Total Leased = VASH units leased as of current report per VMS
- VASH % Leasing = VASH Total Leased / VASH Total Effective Awards as of current report date.

# 10 Special Purpose Vouchers as Percentage of HCV Program Report Page of the Dashboard

The Special Purpose Voucher (SPV) as a Percentage of the HCV Program Report of the HCV Dashboard is located on Tab #8 and has four main sections. Each section will be explained in detail in this data dictionary.

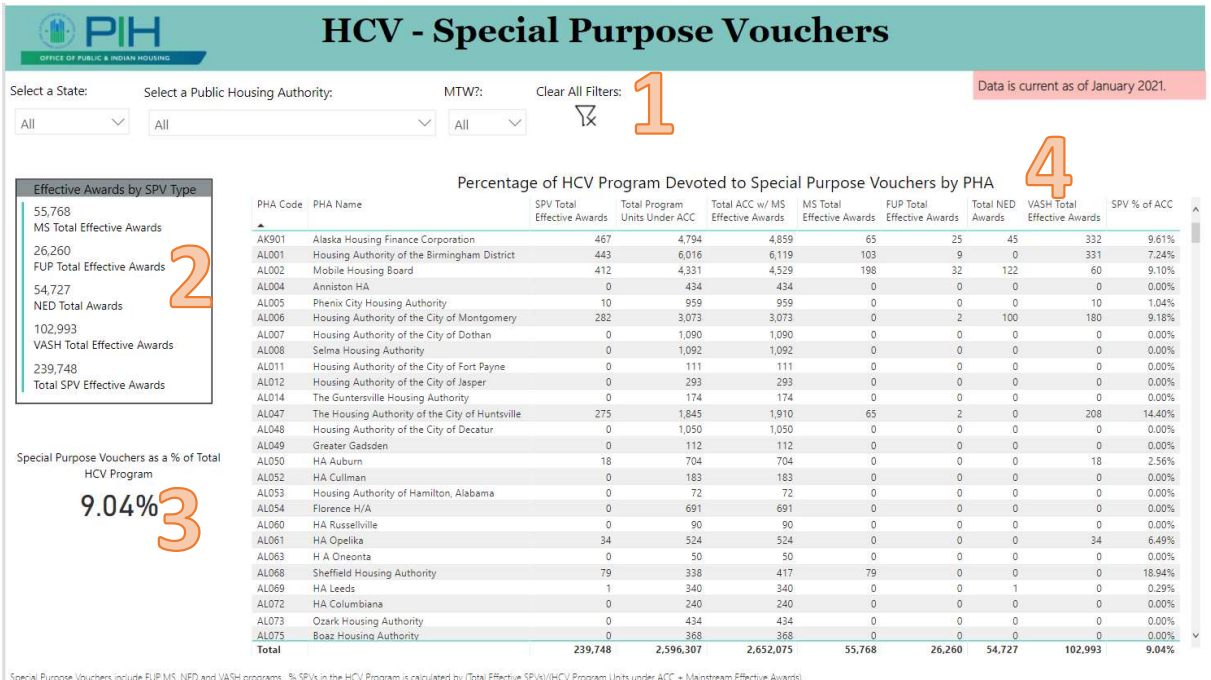

#### 10.1 Drop Down Menu to Select Analysis Level

The Dropdown menu allows you to select your analysis level for the dashboard. The dashboard will default to national level. The user can select to analyze data on the State or Public Housing Authority level as well.

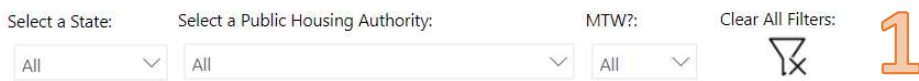

## 10.2 Effective Awards by SPV Type

This section displays a high level summary of the number of effective awards by Special Purpose Voucher type based on your selected analysis level. It includes the following special purpose voucher types: Mainstream (MS), Family Unification Program (FUP), Non-Elderly Disabled (NED), and Veterans Affairs Supportive Housing (HUD-VASH). This section also provides the total number of Special Purpose Vouchers for the selected analysis level. The data dictionary definitions for each of these components is listed below.

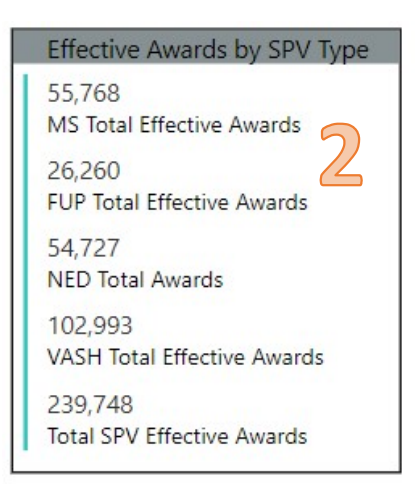

- MS Total Effective Awards = number of Mainstream Voucher Awards with an effective date prior to the dashboard's refresh date.
- FUP Total Effective Awards = number of Family Unification Program Voucher Awards with an effective date prior to the dashboard's refresh date.
- NED Total Awards = number of total Non-Elderly Disabled Voucher Awards. All NED vouchers are effective as this Special Purpose Voucher program has not received new appropriations for several years.
- VASH Total Effective Awards = number of Veterans Affairs Supportive Housing (HUD-VASH) Voucher Awards with an effective date prior to the dashboard's refresh date.
- Total SPV Effective Awards = MS Total Effective Awards + FUP Total Effective Awards + NED Total Awards + VASH Total Effective Awards

## 10.3 Special Purpose Vouchers as a % of Total HCV Program

This section displays the percentage of the total Housing Choice Voucher portfolio that is made up by the Special Purpose Voucher programs (i.e. Mainstream, Family Unification, Non-Elderly Disabled, and VASH vouchers) based on your selected analysis level. When evaluating the percentage of the HCV program comprised of special purpose vouchers the denominator includes the total program units for the Housing Choice Voucher program (including VASH, NED and FUP) plus the Mainstream voucher effective awards as they are appropriated separately.

Special Purpose Vouchers as a % of Total **HCV Program** 

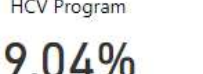

• Special Purpose Vouchers as a % of Total HCV Program = (MS Total Effective Awards + FUP Total Effective Awards + NED Total Awards + VASH Total Effective Awards) / (Total Program Units under ACC + MS Effective Awards)

#### 10.4 Percentage of HCV Program Devoted to Special Purpose Vouchers by PHA

This table section displays total special purpose voucher effective awards by type and compares it with the total program units under annual contributions contract (ACC) to calculate the percentage of the Housing Choice Voucher program devoted to special purpose vouchers. The table provides PHA code, PHA name, SPV Total Effective Awards, Total Program Units under ACC, Total ACC with Mainstream Effective Awards, Mainstream Total Effective Awards, FUP Total Effective Awards, Total NED Awards, VASH Total Effective Awards, and SPV as a percentage of ACC. The data dictionary definitions for each of these components is listed below.

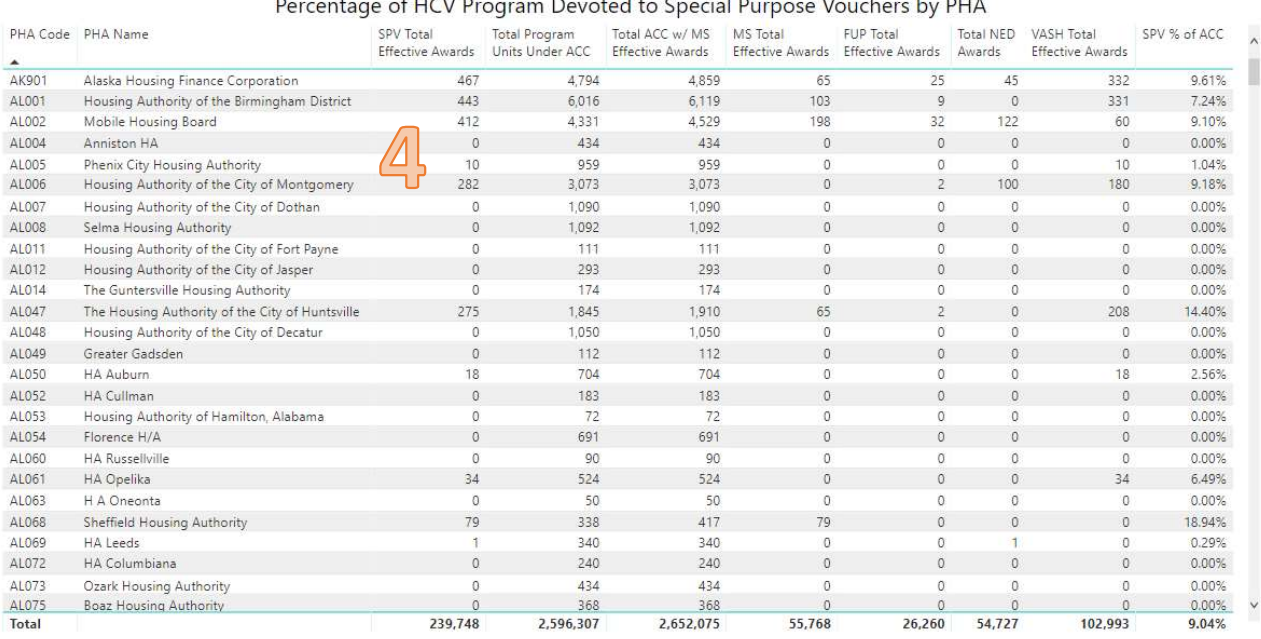

- SPV Total Effective Awards = MS Total Effective Awards + FUP Total Effective Awards + NED Total Awards + VASH Total Effective Awards
- Total Program Units under ACC = total units under the Annual Contributions Contract (ACC) for regular HCV program. This includes NED, FUP and VASH effective awards but does not include Mainstream (MS) awards as they have a separate budget appropriation from the traditional rental assistance account.
- Total ACC w/MS Effective Awards = Total Program Units under ACC + MS Effective Awards
- MS Total Effective Awards = number of Mainstream Voucher Awards with an effective date prior to the dashboard's refresh date.
- FUP Total Effective Awards = number of Family Unification Program Voucher Awards with an effective date prior to the dashboard's refresh date.
- Total NED Awards = number of total Non-Elderly Disabled Voucher Awards. All NED vouchers are effective as this Special Purpose Voucher program has not received new appropriations for several years.

HOUSING CHOICE VOUCHER DASHBOARD DICTIONARY

- VASH Total Effective Awards = number of Veterans Affairs Supportive Housing (HUD-VASH) Voucher Awards with an effective date prior to the dashboard's refresh date.
- SPV % of ACC = (MS Total Effective Awards + FUP Total Effective Awards + NED Total Awards + VASH Total Effective Awards) / (Total Program Units under ACC + MS Effective Awards)

# 11 Leasing Potential Report Page of the Dashboard

The Leasing Potential Report of the HCV Dashboard is located on Tab #9 and has four main sections. Each section will be explained in detail in this data dictionary.

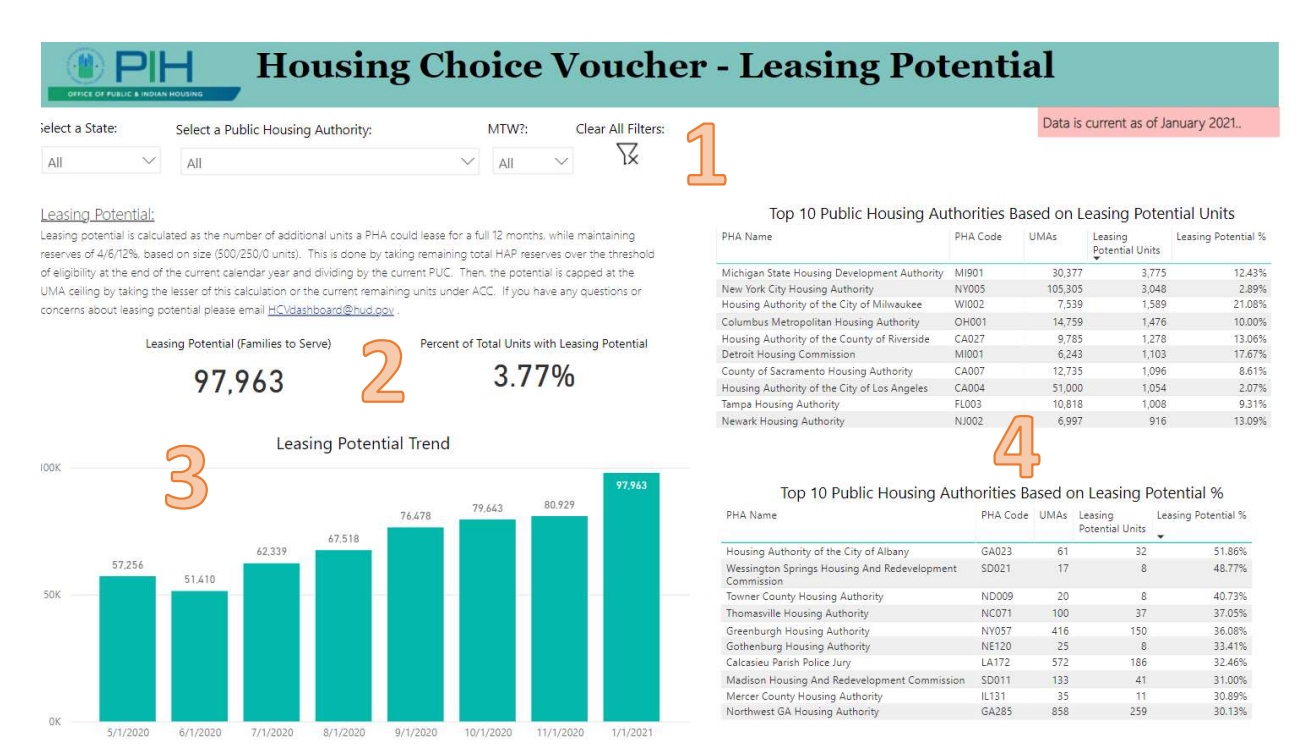

## 11.1 Drop Down Menu to Select Analysis Level

The Dropdown menu allows you to select your analysis level for the dashboard. The dashboard will default to national level. The user can select to analyze data on the State or Public Housing Authority level as well.

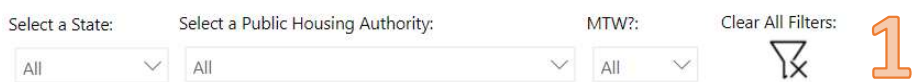

## 11.2 Leasing Potential Summary

The Leasing Potential Summary provides leasing potential (families to serve) and the percent of total units with leasing potential based on your selected analysis level. The data dictionary definitions for each of the Leasing Potential Summary components is listed below. Leasing Potential (Families to Serve)

Percent of Total Units with Leasing Potential

3.77%

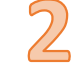

97,963

- Leasing Potential (Families to Serve) = Leasing potential is calculated as the number of additional units a PHA could lease for a full 12 months, while maintaining reserves as a percentage of budget authority of 4/6/12%, based on size (0/250/500 units). This is done by taking remaining total HAP reserves over the threshold of eligibility at the end of the current calendar year and dividing by the current PUC. Then, the potential is capped at the Unit Months Available (UMA) ceiling by taking the lesser of this calculation or the current remaining units under ACC.
- Percent of Total Units with Leasing Potential = Leasing Potential / Total Program Units under ACC

#### 11.3 Leasing Potential Trend

The Leasing Potential Trend chart provides the amount of leasing potential since May 2020 at your selected analysis level. The data dictionary definition for this chart is listed below.

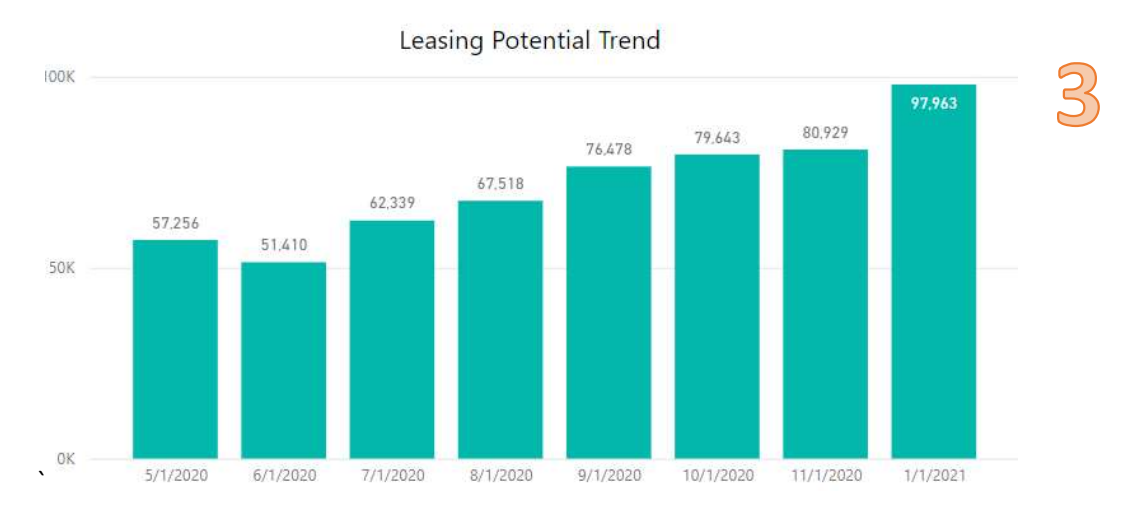

**Leasing Potential**  $=$  Leasing potential is calculated as the number of additional units a PHA could lease for a full 12 months, while maintaining reserves as a percentage of budget authority of 4/6/12%, based on size (0/250/500 units). This is done by taking remaining total HAP reserves over the threshold of eligibility at the end of the current calendar year and dividing by the current PUC. Then, the potential is capped at the Unit Months Available (UMA) ceiling by taking the lesser of this calculation or the current remaining units under ACC.

#### 11.4 Top PHAs with Leasing Potential Number of Vouchers on the Street

This section displays a list of the Top 10 PHAs with the largest amount of Leasing Potential in terms of number of families that could be served as well as percent of total units with leasing potential based on your selected analysis level. Each table displays PHA name, PHA code, UMAs, Leasing Potential units, and Leasing Potential %. The data dictionary definitions for each component of these tables is listed below.

| PHA Name                                     | PHA Code | <b>UMAs</b> | Leasing<br>Potential Units | Leasing Potential % |
|----------------------------------------------|----------|-------------|----------------------------|---------------------|
| Michigan State Housing Development Authority | MI901    | 30.377      | 3.775                      | 12.43%              |
| New York City Housing Authority              | NY005    | 105,305     | 3.048                      | 2.89%               |
| Housing Authority of the City of Milwaukee   | WI002    | 7,539       | 1,589                      | 21.08%              |
| Columbus Metropolitan Housing Authority      | OH001    | 14.759      | 1.476                      | 10.00%              |
| Housing Authority of the County of Riverside | CA027    | 9.785       | 1,278                      | 13.06%              |
| Detroit Housing Commission                   | MI001    | 6.243       | 1,103                      | 17.67%              |
| County of Sacramento Housing Authority       | CA007    | 12.735      | 1.096                      | 8.61%               |
| Housing Authority of the City of Los Angeles | CA004    | 51,000      | 1.054                      | 2.07%               |
| Tampa Housing Authority                      | FL003    | 10.818      | 1,008                      | 9.31%               |
| Newark Housing Authority                     | NJ002    | 6,997       | 916                        | 13.09%              |

Top 10 Public Housing Authorities Based on Leasing Potential %

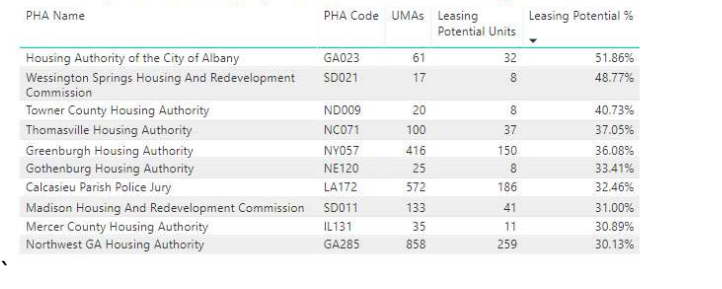

- Leasing Potential Estimate = Leasing potential is calculated as the number of additional units a PHA could lease for a full 12 months, while maintaining reserves as a percentage of budget authority of 4/6/12%, based on size (0/250/500 units). This is done by taking remaining total HAP reserves over the threshold of eligibility at the end of the current calendar year and dividing by the current PUC. Then, the potential is capped at the Unit Months Available (UMA) ceiling by taking the lesser of this calculation or the current remaining units under ACC.
- Leasing Potential % = Leasing Potential / Total Program Units under ACC

## 12 Project-Based Voucher Leasing Summary Page of the Dashboard

The Project-Based Voucher Leasing Report of the HCV Dashboard is located on Tab #10 and has five main sections. Each section will be explained in detail in this data dictionary.

HOUSING CHOICE VOUCHER DASHBOARD DICTIONARY

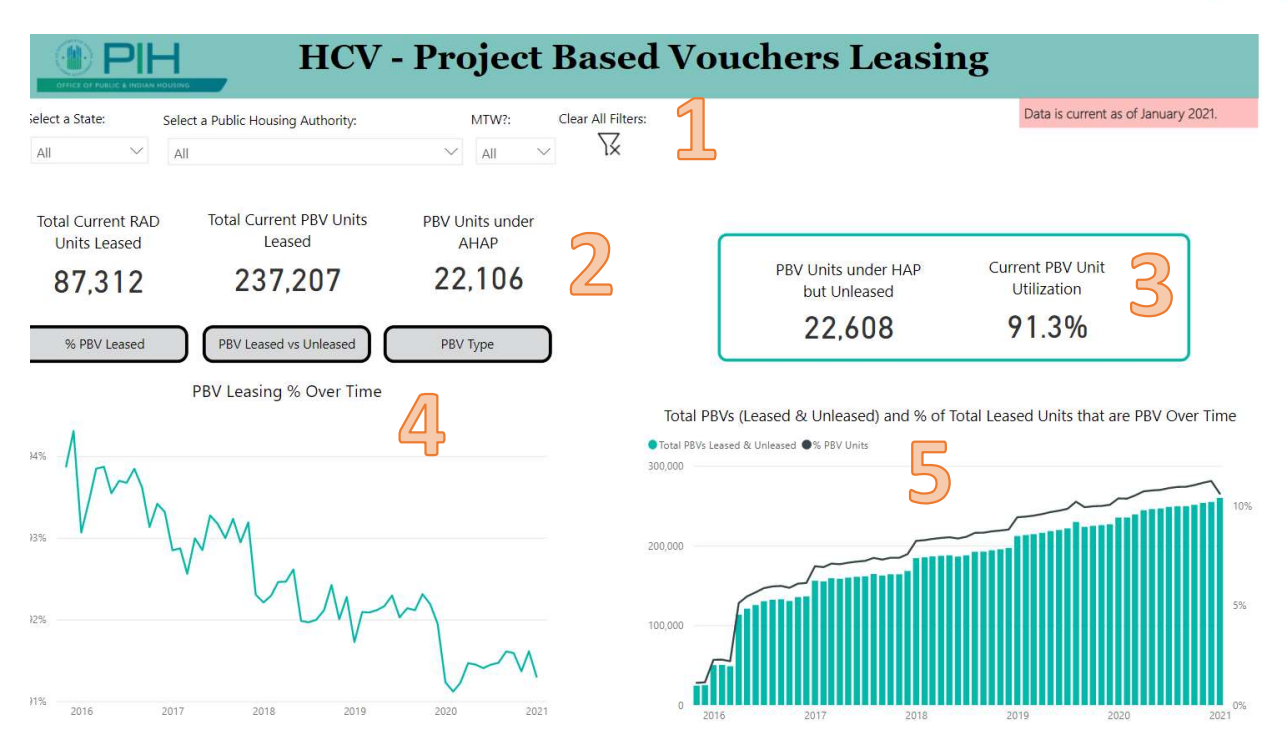

#### 12.1 Drop Down Menu to Select Analysis Level

The Dropdown menu allows you to select your analysis level for the dashboard. The dashboard will default to national level. The user can select to analyze data on the State or Public Housing Authority level as well.

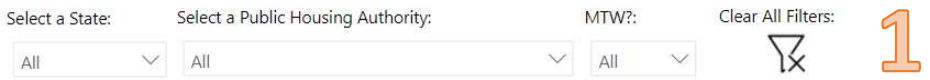

#### 12.2 Project-Based Voucher Summary

The Project-Based Voucher Summary provides the number of current RAD units leased, the number of current PBV units both leased and unleased and the number of PBV units under AHAP based on your selected analysis level. The data dictionary definitions for each of the summary components is listed below.

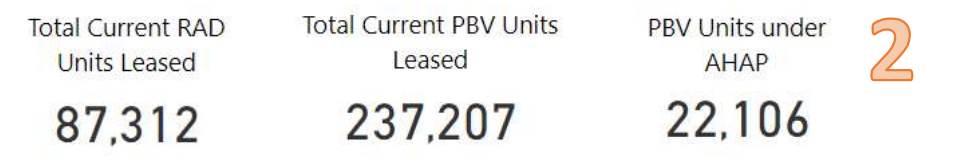

• Total Current RAD Units Leased = number of Rental Assistance Demonstration (RAD) 1 & 2 units leased as of the beginning of the month in the Voucher Management System.

\*\*\*Rental Assistance Demonstration (RAD) vouchers consistent of Component 1 (RAD1) and Component 2 (RAD2). RAD1, for Public Housing properties (and formerly Mod Rehab properties), and RAD2, for Rent Supplement, Rental Assistance Payment, Mod Rehab, and Section 202 PRAC properties, are components of the Rental Assistance Demonstration that enable properties to convert to long-term Section 8 rental assistance contracts, including RAD Project-Based Vouchers (PBVs). Properties that have converted to a RAD PBV Housing Assistance Payment (HAP) contract under either component are largely operated according to the rules for non-RAD PBVs – the PHA attaches voucher assistance to specific housing units through a HAP contract with the owner as described in 24 CFR Part 983 – but RAD PBVs are subject to limited alternative program requirements described in Notice H-2019-09 PIH-2019-23, such as a requirement to renew the contract at the end of each term.

- Total Current PBV Units Leased = number of project-based vouchers under HAP contract that are leased at the beginning of the month in the Voucher Management System. This includes all leased PBV units (RAD1, RAD2 and non-RAD project -based vouchers).
- PBV Units under AHAP = number of project-based vouchers that are under an Agreement to enter a HAP (AHAP) Contract as of the beginning of the month in the Voucher Management System.

## 12.3 Project-Based Voucher Leasing Summary

The Project-Based Voucher Leasing Summary provides PBV units under HAP but unleased and current PBV unit utilization based on your selected analysis level. The data dictionary definitions for each of the PBV Leasing Summary components is listed below.

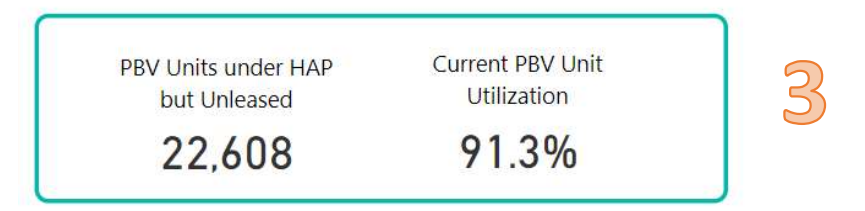

- PBV Units under HAP but Unleased = number of project-based Voucher (PBV) units that are under a Housing Assistance Payment (HAP) contract but are not leased as of the beginning of the month as reported in Voucher Management System (VMS). This is where the PHA has potential leasing in their PBV portfolio.
- Current PBV Unit Utilization =  $[PBV$  under HAP & Leased] /  $[Total PBV$  under HAP both Leased & Unleased] to calculate the percent of project-based vouchers leased as reported in the Voucher Management System (VMS).

#### 12.4 Charts: % PBV Leased, PBV Leased vs Unleased and RAD Type Leased over Time

The following section of charts allows the user to choose which chart to display by clicking the associated button above the chart. Each button is associated with a different chart – % PBV Leased, PBV Leased vs Unleased, and PBV Type. Once the button is selected the respective chart will appear in the dashboard and be displayed at the selected analysis level. Screenshots of each chart along with data dictionary definitions are listed below.

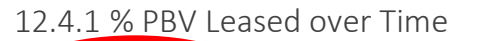

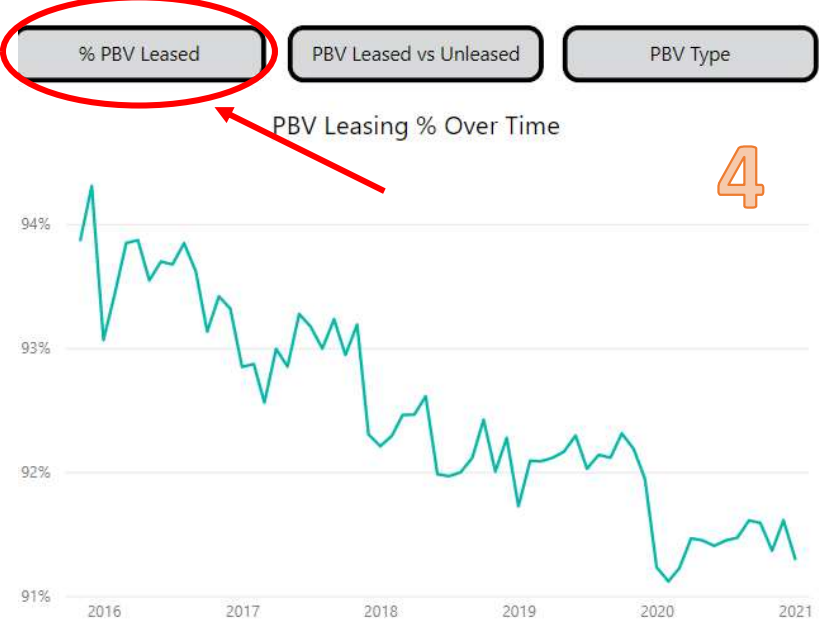

• PBV Leasing % = [PBV under HAP & Leased] / [Total PBV under HAP both Leased & Unleased] to calculate the percent of project-based vouchers leased as reported in the Voucher Management System (VMS).

12.4.2 PBV Leased & Unleased over Time

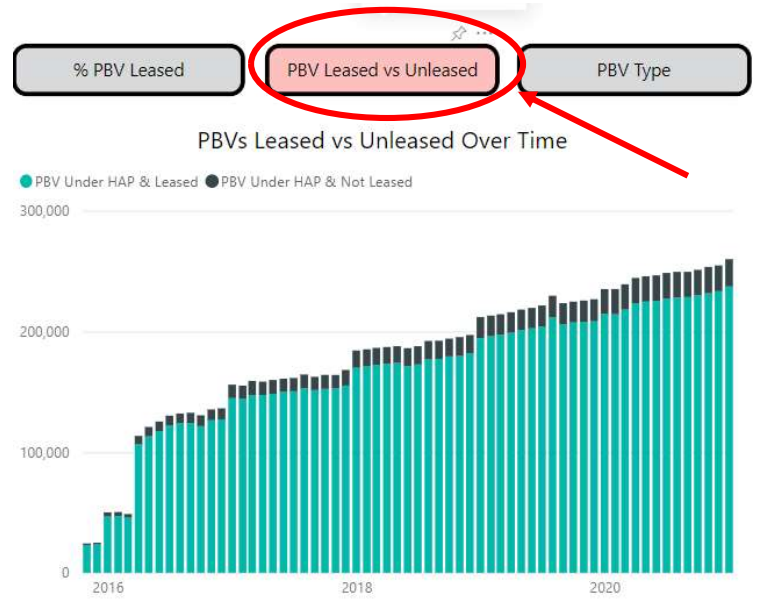

• PBV under HAP & Leased = number of project-based Voucher (PBV) units that are under a Housing Assistance Payment (HAP) contract and are leased as of the beginning of the month as reported in Voucher Management System (VMS).

• PBV under HAP & Not Leased = number of project-based Voucher (PBV) units that are under a Housing Assistance Payment (HAP) contract but are not leased as of the beginning of the month as reported in Voucher Management System (VMS).

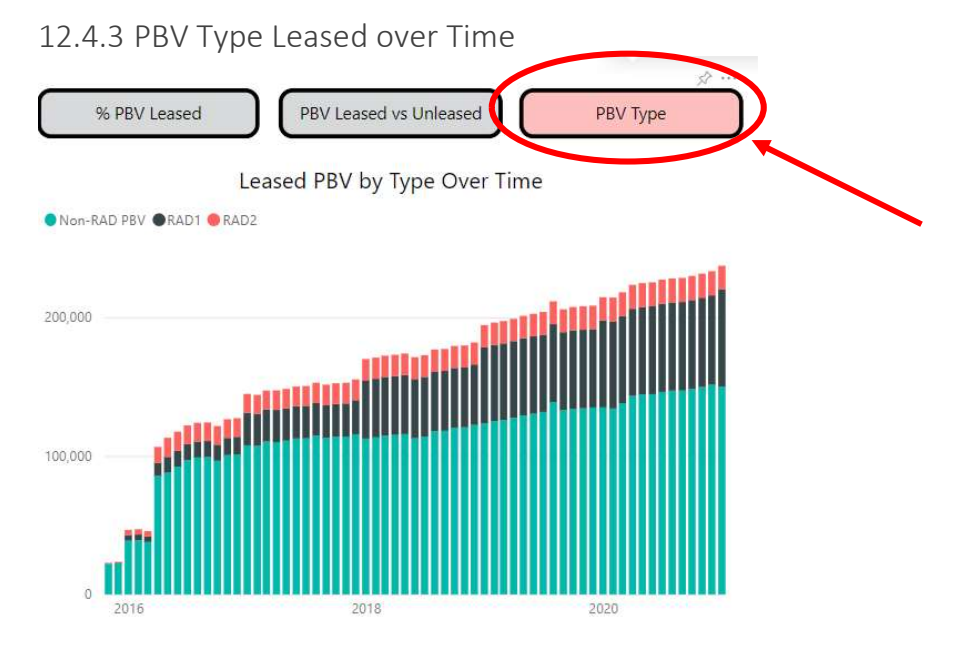

- Non-RAD PBV = Total PBV under HAP & Leased (RAD1 Leased + RAD2 Leased)
- RAD1 = number of Rental Assistance Demonstration Component 1 (RAD1) units leased as of the beginning of the month within the selected analysis level and reported in Voucher Management System (VMS).
- RAD2 = number of Rental Assistance Demonstration Component 2 (RAD2) units leased as of the beginning of the month within the selected analysis level and reported in Voucher Management System (VMS).

## 12.5 Total PBVs (Leased & Unleased) and Percentage of Total Leased Units that are PBV

The Total PBVs and % of Total Leased Units that are PBV chart displays the total number of project-based vouchers (both leased and unleased) and the percentage of the Housing Choice Voucher program that is comprised of project-based vouchers since 2016 for your selected analysis level. The data dictionary definitions for the chart are listed below.

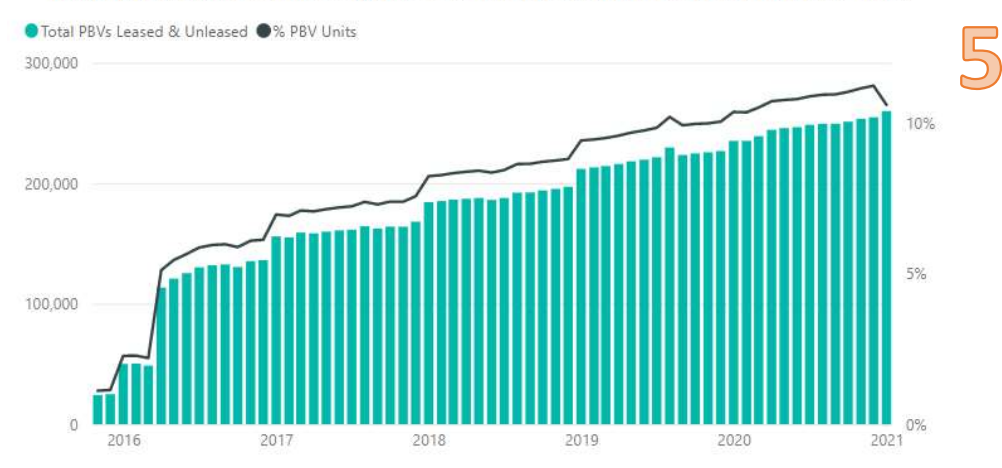

#### Total PBVs (Leased & Unleased) and % of Total Leased Units that are PBV Over Time

- Total PBVs (Leased & Unleased) = number of project-based vouchers under HAP contract that are leased or unleased at the start of the month in the Voucher Management System. This includes all PBV units (RAD1, RAD2 and non-RAD project -based vouchers).
- $\bullet$  % PBV Units = [Total Current PBV Units both Leased & Unleased] / total HCV UMLs. The total current PBV units both leased and unleased includes all PBV units (RAD1, RAD2 and non-RAD project -based vouchers).

# 13 Project-Based Voucher Portfolio Page of the Dashboard

The Project-Based Voucher Portfolio Report of the HCV Dashboard is located on Tab #11 and has five main sections. Each section will be explained in detail in this data dictionary.

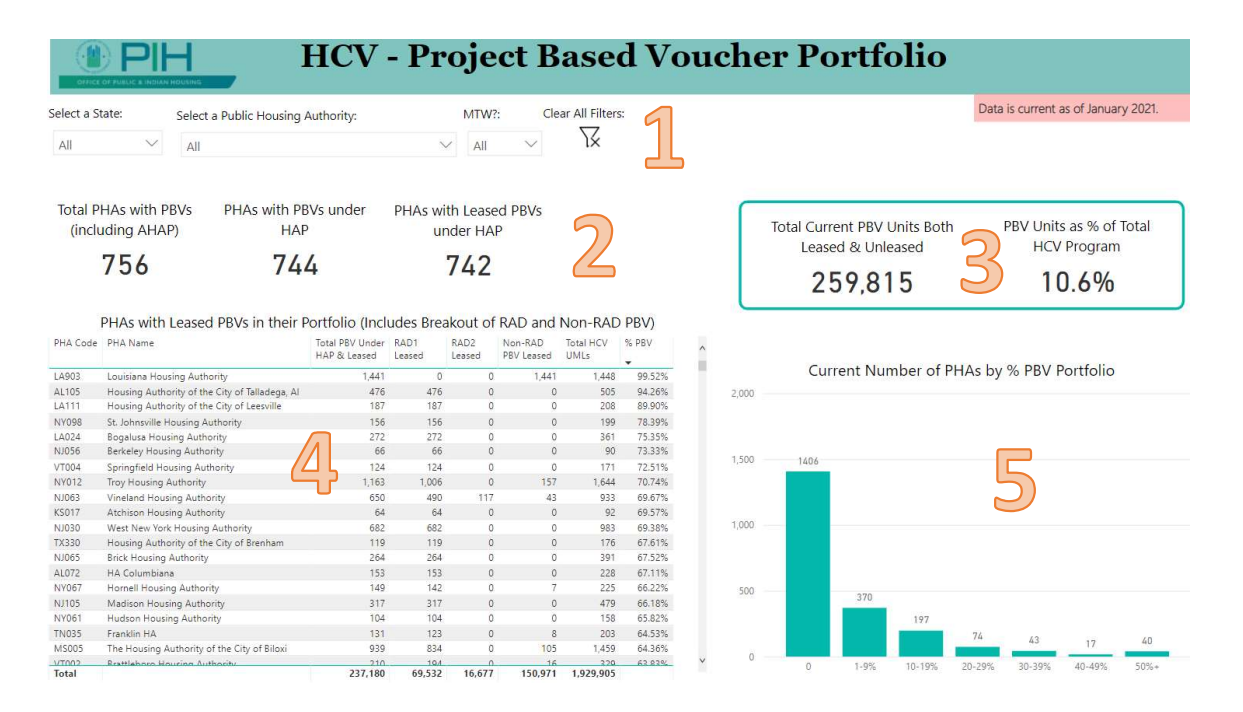

#### 13.1 Drop Down Menu to Select Analysis Level

The Dropdown menu allows you to select your analysis level for the dashboard. The dashboard will default to national level. The user can select to analyze data on the State or Public Housing Authority level as well.

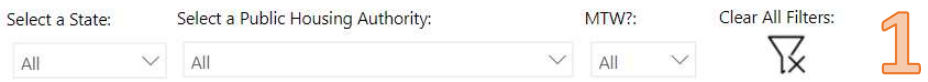

#### 13.2 Public Housing Authorities with Project-based Vouchers

The Public Housing Authorities with PBVs Summary provides the number of PHAs with PBVs including AHAP, the number of PHAs with PBVs under HAP and the number of PHAs with leased PBVs based on your selected analysis level. The data dictionary definitions for each of the summary components is listed below.

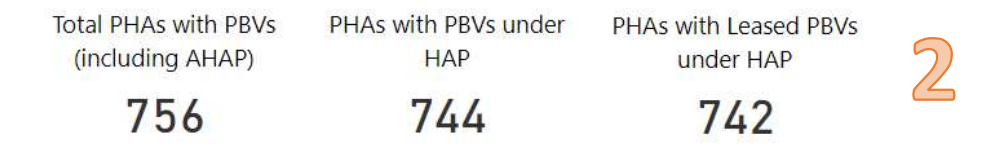

- Total PHAs with PBVs (including AHAP) = number of Public Housing Authorities that have project-based vouchers in their portfolio at the selected analysis level. This includes PHAs that have PBVs under HAP contracts or Agreements to enter a HAP Contract (AHAP) to show the full breadth of PBVs that are coming online in the future.
- PHAs with PBVs under HAP = number of Public Housing Authorities that have projectbased vouchers under HAP contracts in their portfolio at the selected analysis level. This includes PBVs under HAP contracts that have both leased and unleased units.
- PHAs with Leased PBVs under HAP = number of Public Housing Authorities that have leased project-based vouchers under HAP contracts in their portfolio at the selected analysis level.

#### 13.3 Project-Based Voucher Portfolio Summary

The Project-Based Voucher Portfolio Summary provides the total PBV units (leased and unleased) and the percentage of the HCV program that is comprised of project-based vouchers based on your selected analysis level. The data dictionary definitions for each of the PBV Portfolio Summary components is listed below.

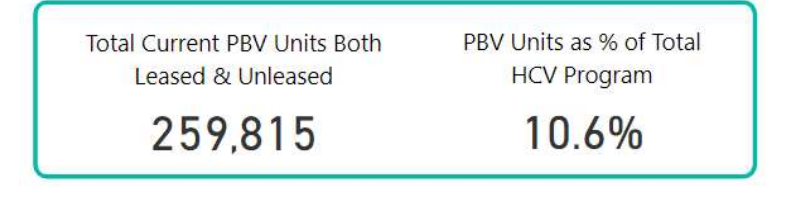

HOUSING CHOICE VOUCHER DASHBOARD DICTIONARY

- Total Current PBV Units both Leased and Unleased = most current number of projectbased vouchers both under lease and unleased as of the first of the month in the Voucher Management System. This includes all PBV units (RAD1, RAD2 and non-RAD project -based vouchers).
- **PBV Units as a % of Total HCV Program** = [Total Current PBV Units both Leased  $\&$ Unleased] / total HCV UMLs

#### 13.4 PHAs with Leased PBVs in their Portfolio Breaking out RAD and Non-RAD PBV

The PHAs with Leased PBVs in their Portfolio table displays PHA code, PHA name, total PBVs units under a HAP contract and leased, RAD1 leased, RAD2 leased, non-RAD PBV leased, HCV UMLs, and % PBV for your selected analysis level. The data dictionary definitions for the table are listed below.

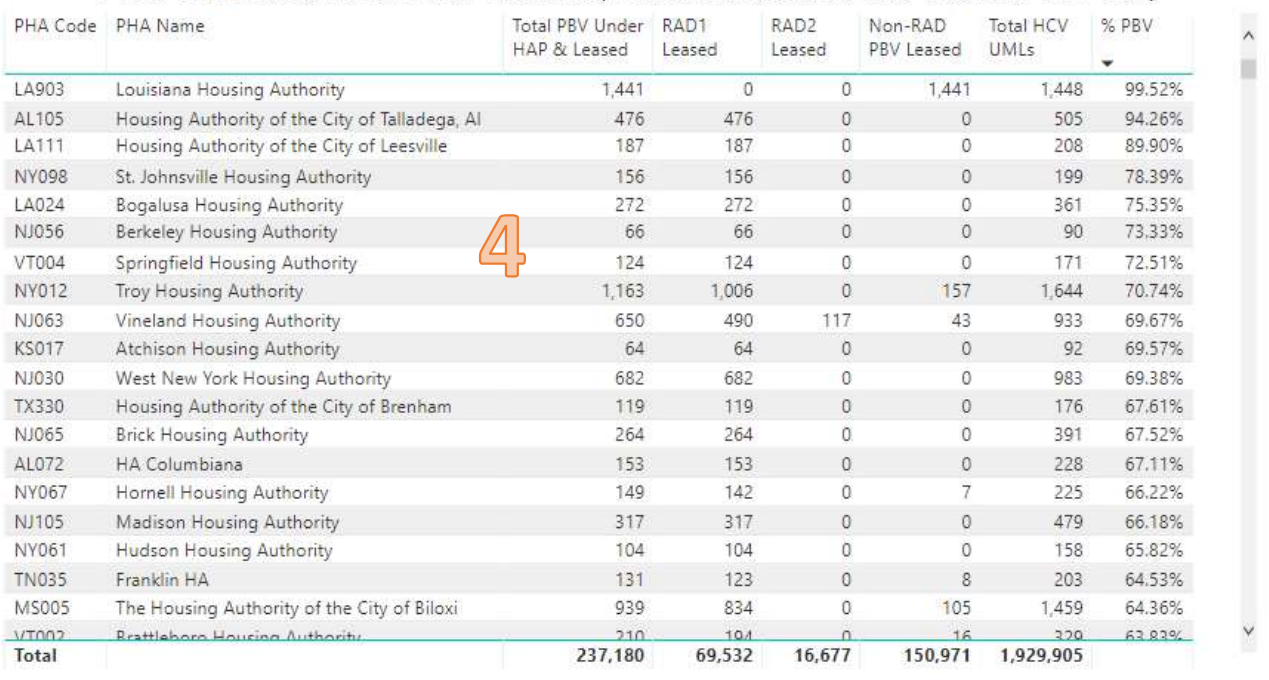

#### PHAs with Leased PBVs in their Portfolio (Includes Breakout of RAD and Non-RAD PBV)

- Total PBV under HAP & Leased = number of project-based vouchers under housing assistance payment contract and leased as of the beginning of the month within the selected analysis level and reported in Voucher Management System (VMS). This total includes all leased RAD1, RAD2 and non-RAD PBV vouchers.
- RAD1 Leased = number of Rental Assistance Demonstration Component 1 (RAD1) units leased as of the beginning of the month within the selected analysis level and reported in Voucher Management System (VMS).
- RAD2 Leased= number of Rental Assistance Demonstration Component 2 (RAD2) units leased as of the beginning of the month within the selected analysis level and reported in Voucher Management System (VMS).

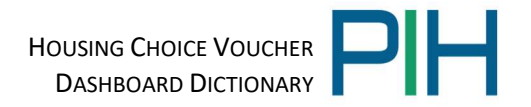

- Non-RAD PBV Leased = Total PBV under HAP & Leased (RAD1 Leased + RAD2 Leased)
- $\bullet$  Total HCV UMLs = total unit months leased in HCV program
- % PBV = PBV units under HAP and leased / total HCV UMLs

#### 13.5 Number of PHAs by Percent of PBV Portfolio

The Number of PHAs by % PBV Portfolio chart displays the number of PHAs by the percent of their HCV portfolio that is project-based vouchers for your selected analysis level. The number of PHAs with PBV portfolios are categorized by 0%, 1-9%, 10-19%, 20-29%, 30-39%, 40-49% and 50%+. The data dictionary definitions for the chart are listed below.

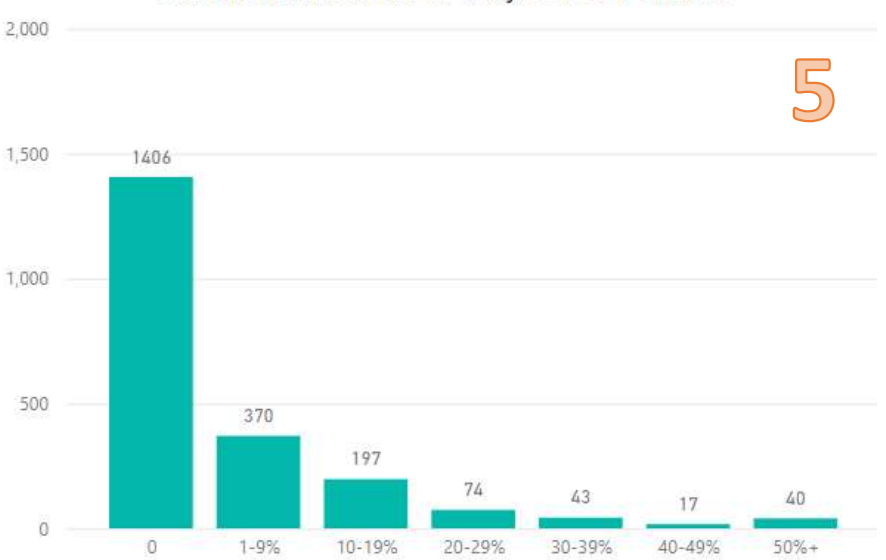

Current Number of PHAs by % PBV Portfolio

- 0% = number of PHAs that have 0% of their HCV program comprised of project-based vouchers
- 1-9% = number of PHAs that have between 1-9% of their HCV program comprised of project-based vouchers
- 10-19% = number of PHAs that have between 10-19% of their HCV program comprised of project-based vouchers
- 20-29% = number of PHAs that have between 20-29% of their HCV program comprised of project-based vouchers
- 30-39% = number of PHAs that have between 30-39% of their HCV program comprised of project-based vouchers
- $\bullet$  40-49% = number of PHAs that have between 40-49% of their HCV program comprised of project-based vouchers
- $\bullet$  50% + = number of PHAs that have 50% or greater of their HCV program comprised of project-based vouchers

HOUSING CHOICE VOUCHER DASHBOARD DICTIONARY

## 14 HCV Comparison: Budget & Reserves Page of the Dashboard

The HCV Comparison of Budget & Reserves allows the user to compare different states or public housing authorities side by side. This page is located on Tab #12 and has four main sections. Each section will be explained in detail in this data dictionary.

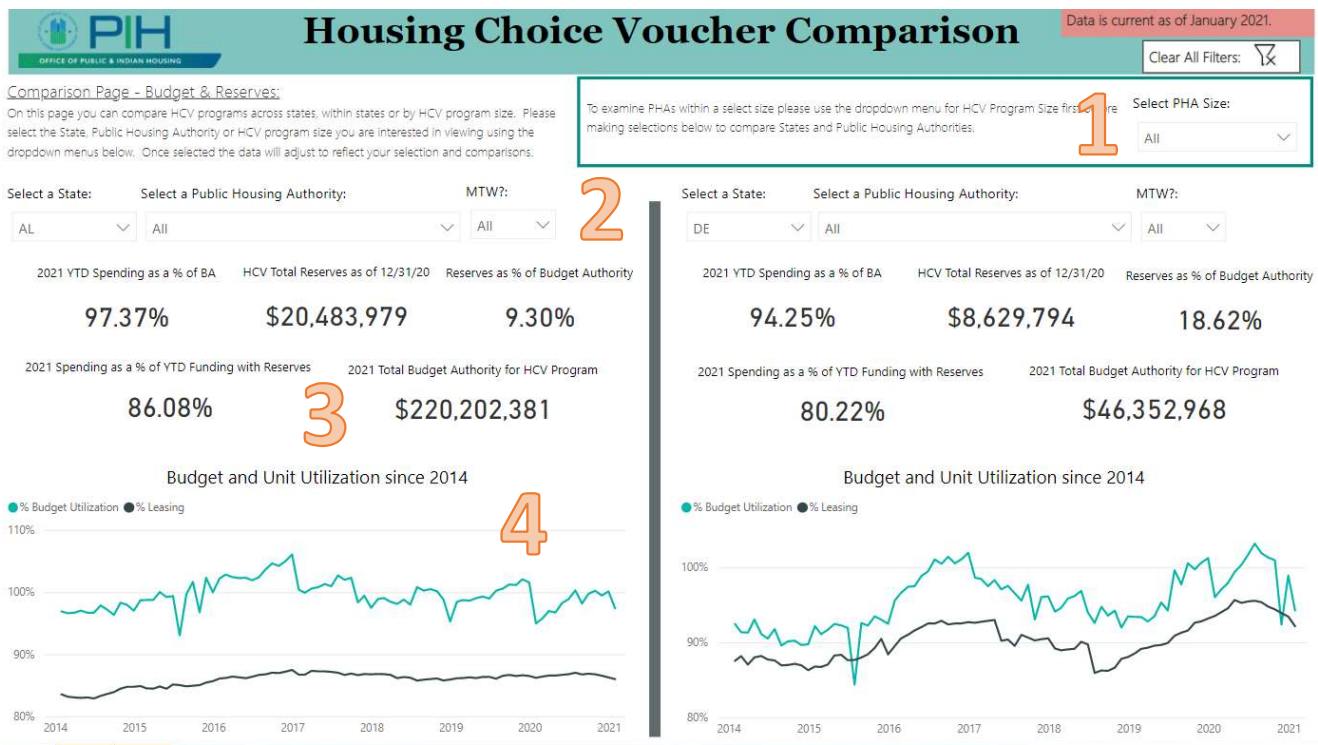

#### 14.1 Drop Down Menu to PHA Size

The Dropdown menu allows you to select PHA size for the dashboard. The dashboard will default to include all Public Housing Authorities. The user can select a PHA size in order to limit their search results in the analysis level dropdown menus.

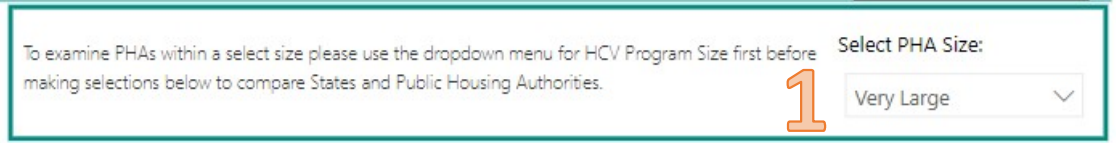

PHA Size categories are as follows:

- Very Small PHA = PHAs with HCV program under 49 units under ACC
- Small PHA = PHAs with HCV program between 50-249 units under ACC
- Low Medium PHA = PHAs with HCV program between 250-499 units under ACC
- High Medium PHA = PHAs with HCV program between 500-1,249 units under ACC
- Large PHA = PHAs with HCV program between 1,250-9,999 units under ACC
- Very Large PHA = PHAs with HCV program over 10,000 units under ACC

#### 14.2 Drop Down Menu to Select Analysis Level

This page has dropdown menus on either side of the dashboard. The dropdown menu allows you to select your analysis level for that particular side of the dashboard page and will default to the national level. The user can select to compare data at the state or PHA level by adjusting the drop down menus on the right and left sides of the screen.

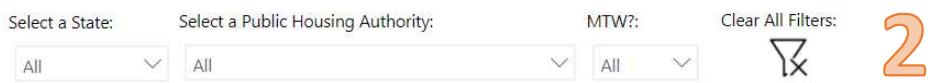

#### 14.3 HCV Comparison: Budget & Reserves Summary

The HCV Comparison of Budget & Reserves data provides YTD spending as a % of BA, HCV total reserves, reserves %, YTD spending as % YTD funding with reserves, and total budget authority based on your selected analysis level. The data dictionary definitions for each of the components is listed below.

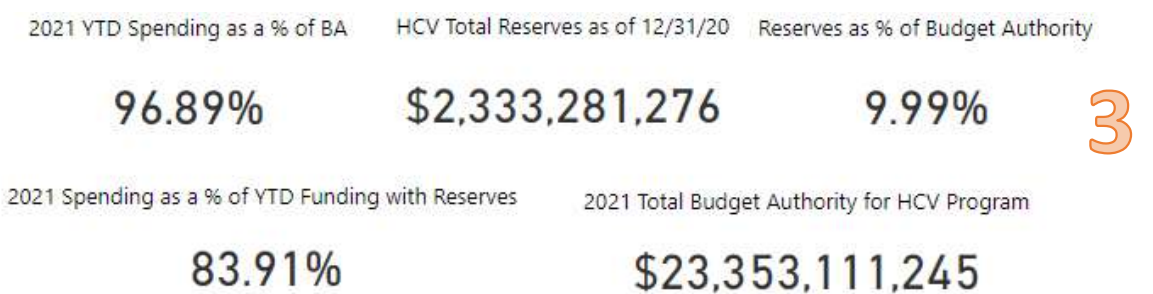

- YTD Spending as a Percentage of Budget Authority = Calculated based on the total monthly HAP Expenditures to date at analysis level divided by the prorated [Total ABA] for the reporting month. For example, for June the calculation would be: Total HAP Expenditures for the PHA from Jan-June / (Total ABA x 6/12)
- $\bullet$  HCV Total Reserves = The amount of money obligated to PHA(s) that has not yet been disbursed. This is composed of unspent funds from prior years as well as funds obligated during the current calendar year that have not been disbursed. HUD adheres to Treasury's cash management process, therefore, most of a PHA's unspent HAP is held at HUD (which is still available to the PHA as needed). A biannual review is completed to bring unspent HAP dollars back to HUD, thus assuring PHA-held reserves are minimized.
- Reserves % of Budget Authority= Total Reserves / Total Budget Authority. This provides the reserves as a percentage of budget authority on-hand for the specified level of analysis. For a PHA it is recommended to have no more than 4% of budget authority in reserves if the PHA has over 500 units; no more than 6% of budget authority in reserves if the PHA has between 250-2500 units; and no more than 12% of budget authority in reserves if the PHA has less than 250 units.
- YTD Spending as a Percentage of YTD Funding with Reserves = Calculated based on annual HAP Expenditures to date, at analysis level, divided by prorated available

HOUSING CHOICE VOUCHER DASHBOARD DICTIONARY

budget authority (prorated [Total ABA] for the reporting month + prorated [Total HCV Reserves] for the reporting month). For example, the June calculation would be: Total HAP Expenditures for the PHA from Jan-June /  $[(Total ABA x 6/12) + (Total Reserves x$ 6/12)]

• Total Budget Authority for HCV Program = Total Housing Choice Voucher Budget Authority for current reporting year (total ABA).

#### 14.4 HCV Comparison: Budget and Unit Utilization since 2014

The Budget and Unit Utilization chart displays the monthly budget and unit utilization trends since 2014 for your selected analysis level. The data dictionary definitions for the Budget and Unit Utilization chart are listed below.

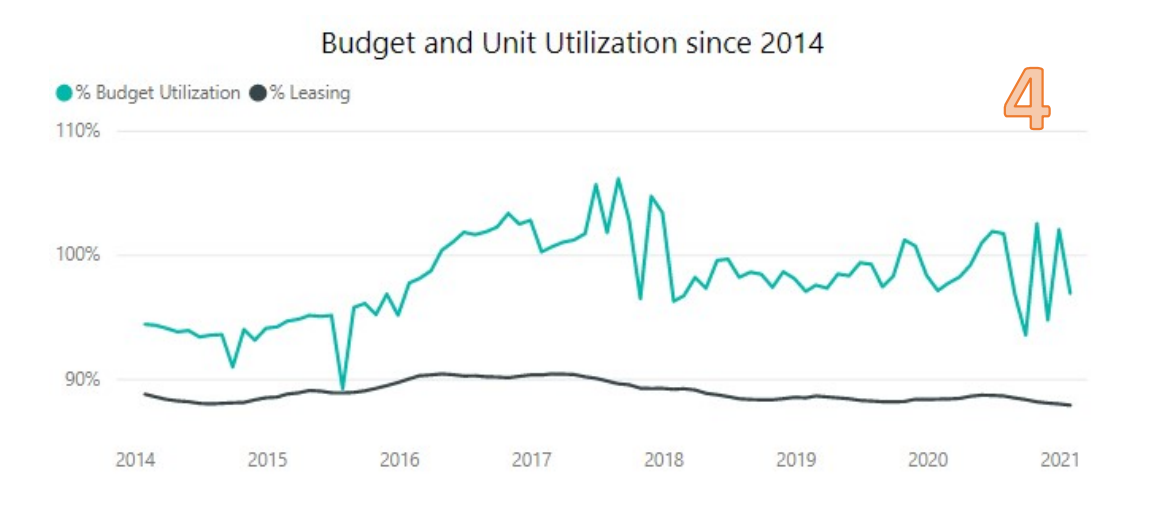

- $\bullet$  % Budget Utilization = HAP Expenditures / Budget Authority. Both HAP expenditures and budget authority would use the monthly figures to calculate a monthly point in time budget utilization so trends can be seen over five years.
- % Leasing (Unit Utilization) = Units Leased / Units under ACC. Both Units Leased and Units under ACC authority would use the monthly figures to calculate a monthly point in time unit utilization so trends can be seen over five years.

# 15 HCV Comparison: Leasing & PUC Page of the Dashboard

The HCV Comparison of Leasing & PUC allows the user to compare different states or public housing authorities side by side. This page is located on Tab #13 and has four main sections. Each section will be explained in detail in this data dictionary.

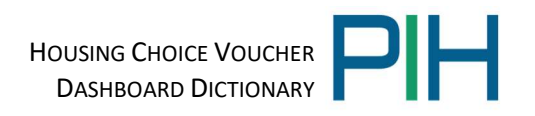

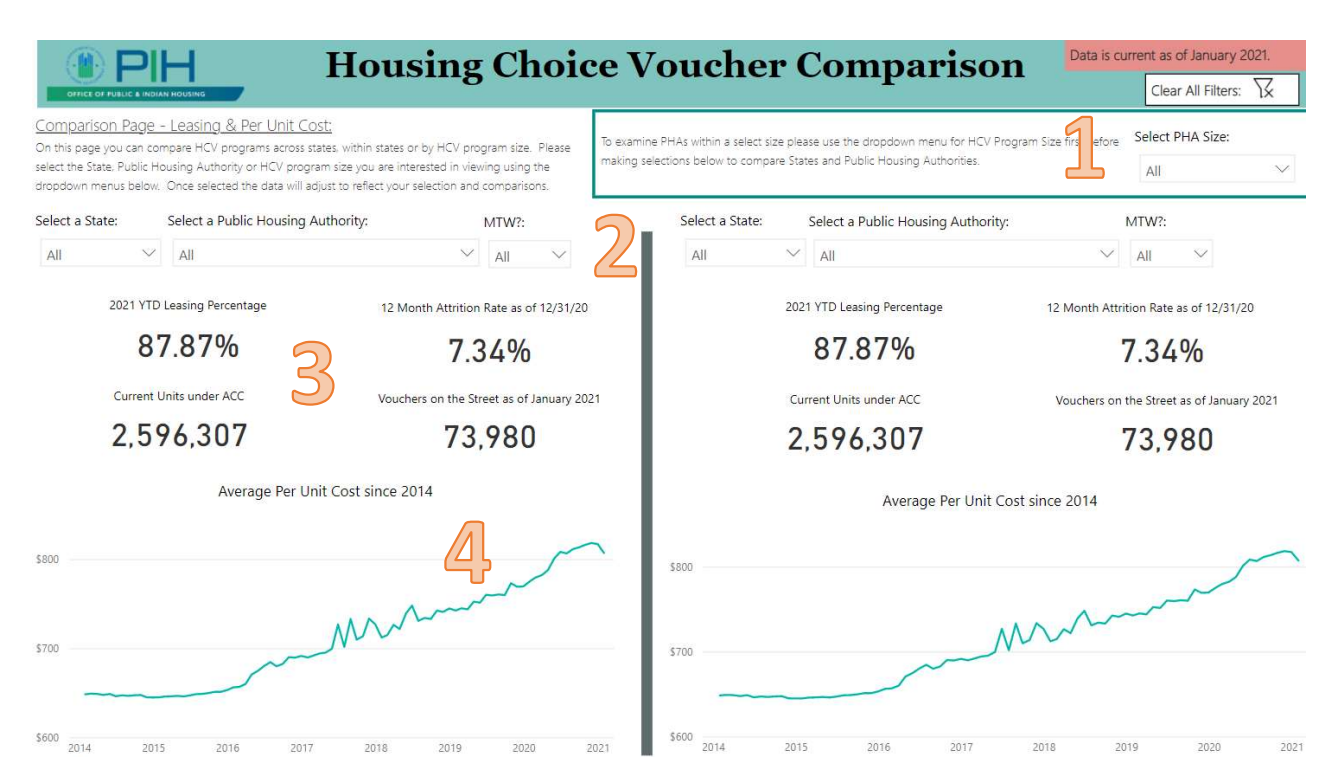

#### 15.1 Drop Down Menu to PHA Size

The Dropdown menu allows you to select PHA size for the dashboard. The dashboard will default to include all Public Housing Authorities. The user can select a PHA size in order to limit their search results in the analysis level dropdown menus.

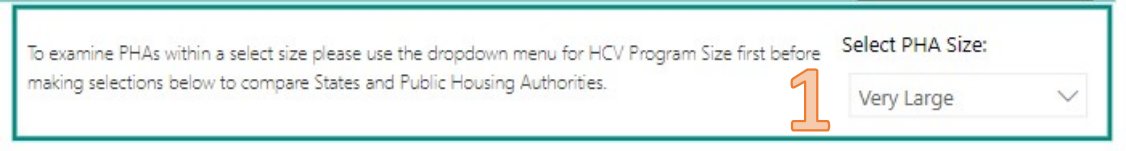

PHA Size categories are as follows:

- Very Small PHA = PHAs with HCV program under 49 units under ACC
- Small PHA = PHAs with HCV program between 50-249 units under ACC
- Low Medium PHA = PHAs with HCV program between 250-499 units under ACC
- High Medium PHA = PHAs with HCV program between 500-1,249 units under ACC
- Large PHA = PHAs with HCV program between 1,250-9,999 units under ACC
- Very Large PHA = PHAs with HCV program over 10,000 units under ACC

#### 15.2 Drop Down Menu to Select Analysis Level

This page has dropdown menus on either side of the dashboard. The dropdown menu allows you to select your analysis level for that particular side of the dashboard page and will default to the national level. The user can select to compare data at the state or PHA level by adjusting the drop down menus on the right and left sides of the screen.

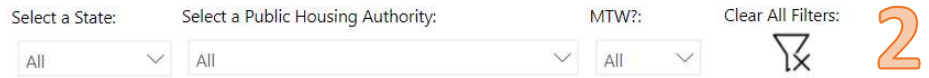

## 15.3 HCV Comparison: Leasing Summary

The HCV Comparison Leasing Summary provides leasing, attrition, current units under ACC, and vouchers on the street based on your selected analysis level. The data dictionary definitions for each of the components is listed below.

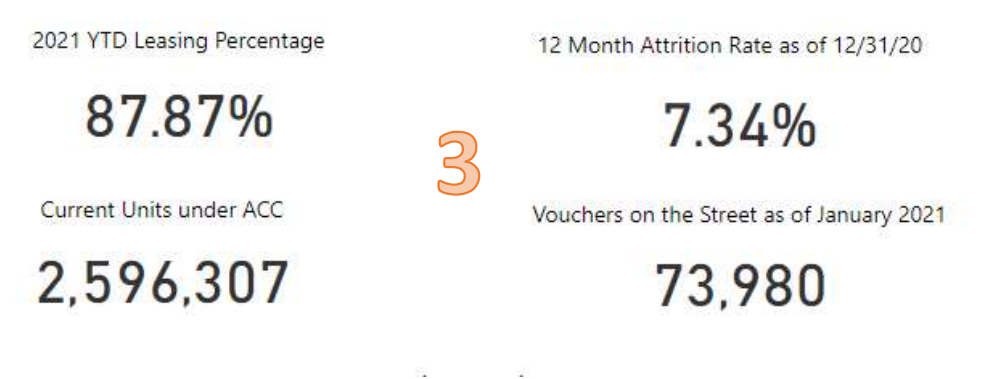

- YTD Leasing Percentage = Year to Date (YTD) units leased / YTD units under ACC as of the report date.
- 12 Month Attrition Rate  $=$  # Vouchers with End of Participation (EOP) Actions in 12month time period / Units under Lease
- Current Units under ACC = total units under the Annual Contributions Contract (ACC)
- Vouchers on the Street = number of vouchers issued by PHAs within the selected analysis level and reported as on the street in Voucher Management System (VMS). A voucher on the street refers to a family that was issued a voucher by a PHA and has yet to find a unit and execute a housing assistance contract.

## 15.4 HCV Comparison: Per Unit Cost since 2014

The Per Unit Cost chart displays the average per unit cost trend since 2014 based on your selected analysis level. The data dictionary definitions for each of the Per Unit Cost Summary components is listed below.

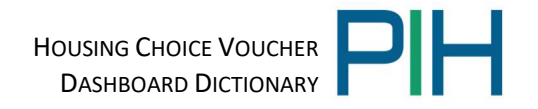

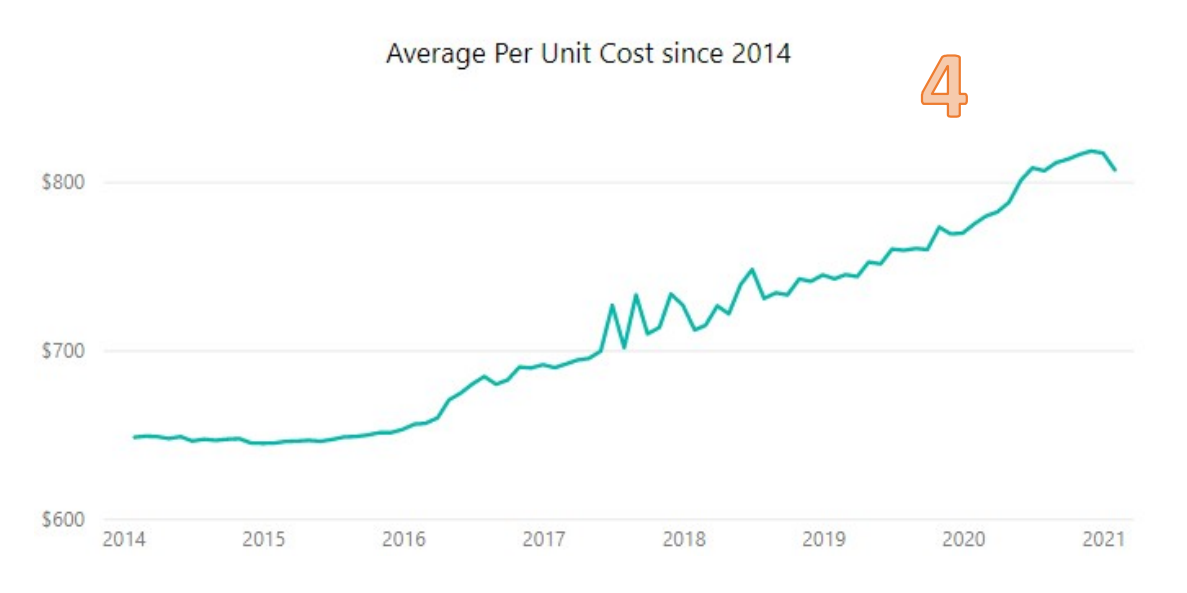

- Average Per Unit Cost (PUC) = Total HAP / Total Units under Lease for the report date
- Average Per Unit Cost since 2014 = Total Housing Assistance Payments / Total Units under Lease. Both HAP and Units Leased would use monthly figures to calculate a monthly point in time PUC so trends can be seen over five years.